**CENTRAL DE ALARME DE INCÊNDIO ANALÓGICA**

## **CYGNUS-SE**

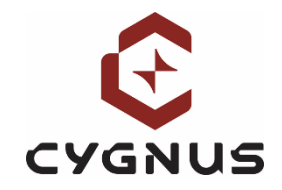

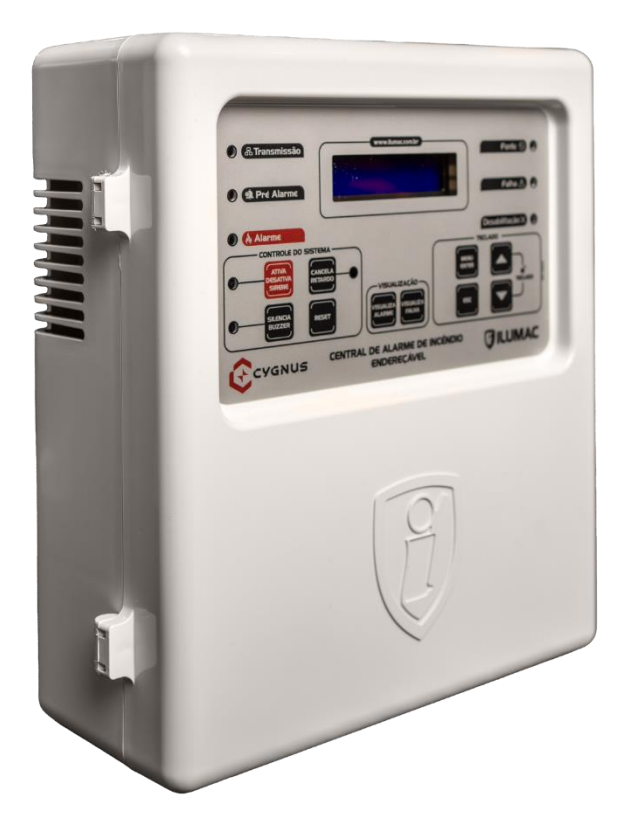

# MANUAL DE I NSTRUÇÕES

Versão firmware 1.01 Manual de instruções revisão 02 – Setembro/2023

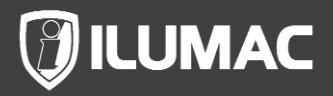

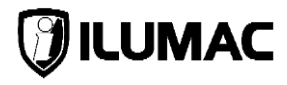

## **APRESENTAÇÃO**

Central de alarme de incêndio analógica da ILUMAC.

007002 CENTRAL ALARME CYGNUS-SE 125 - 1 LAÇO – CLASSE A 007003 CENTRAL ALARME CYGNUS-SE 250 - 2 LAÇOS – CLASSE A

Você acabou de adquirir uma central desenvolvida inteiramente pela ILUMAC, fabricada no Brasil, com tecnologia 100% nacional e **CERTIFICADA NBR ISO 7240.**

A central CYGNUS-SE oferece o que há de melhor em um painel de sinalização e controle para sistemas de detecção e alarme de incêndio analógico. Possibilita gerenciar dispositivos de alarme de incêndio, tais como, acionadores manuais, detectores de fumaça e temperatura digitais e analógicos, sirenes audiovisuais endereçáveis e convencionais, módulos interfaces e controladores.

Seu projeto possui vários recursos de gerenciamento, possibilitando o seu ajuste a qualquer tipo de projeto, com 2 ou 3 fios, para sinalizar de forma rápida e segura o início do incêndio e a necessidade de evacuação. Outro recurso é a sinalização para simulação de brigada, acionamento de sistemas auxiliares de combate, automação de sistemas de pressurização e combate a incêndio.

Assim como todos os produtos da ILUMAC, a central de alarme de incêndio analógica CYGNUS-SE é um produto de simples instalação e operação, permitindo aos projetistas e instaladores a implantação do sistema de detecção e alarme de incêndio de forma rápida e flexível.

Obrigado por confiar na ILUMAC.

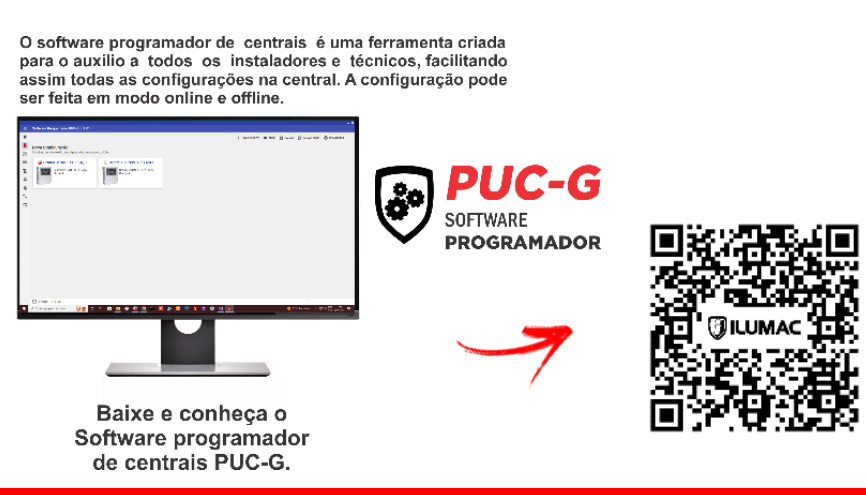

# **TILUMAC**

## **SUMÁRIO**

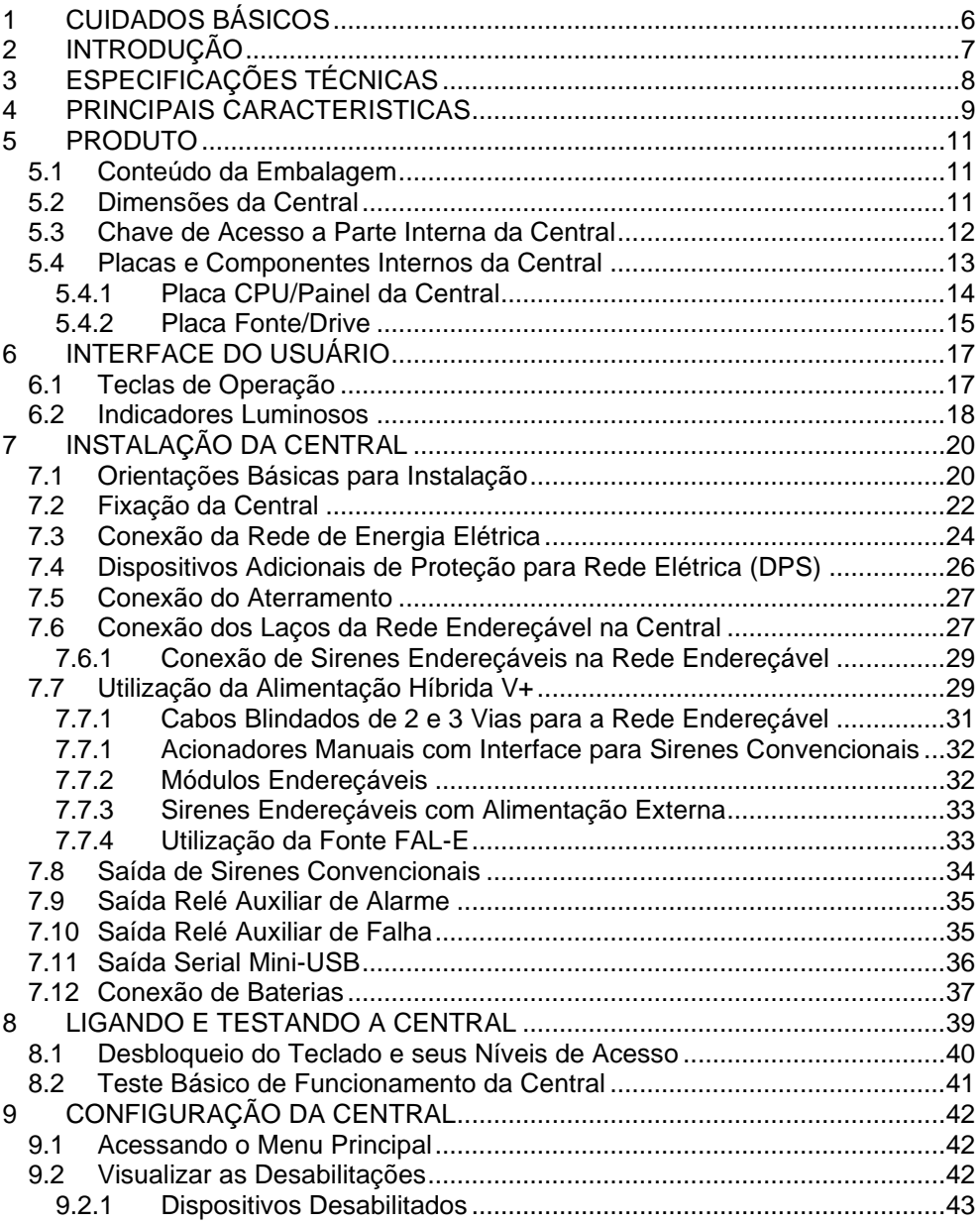

## **CENTRAL DE ALARME DE INCÊNDIO ANALÓGICA**

## **CYGNUS-SE**

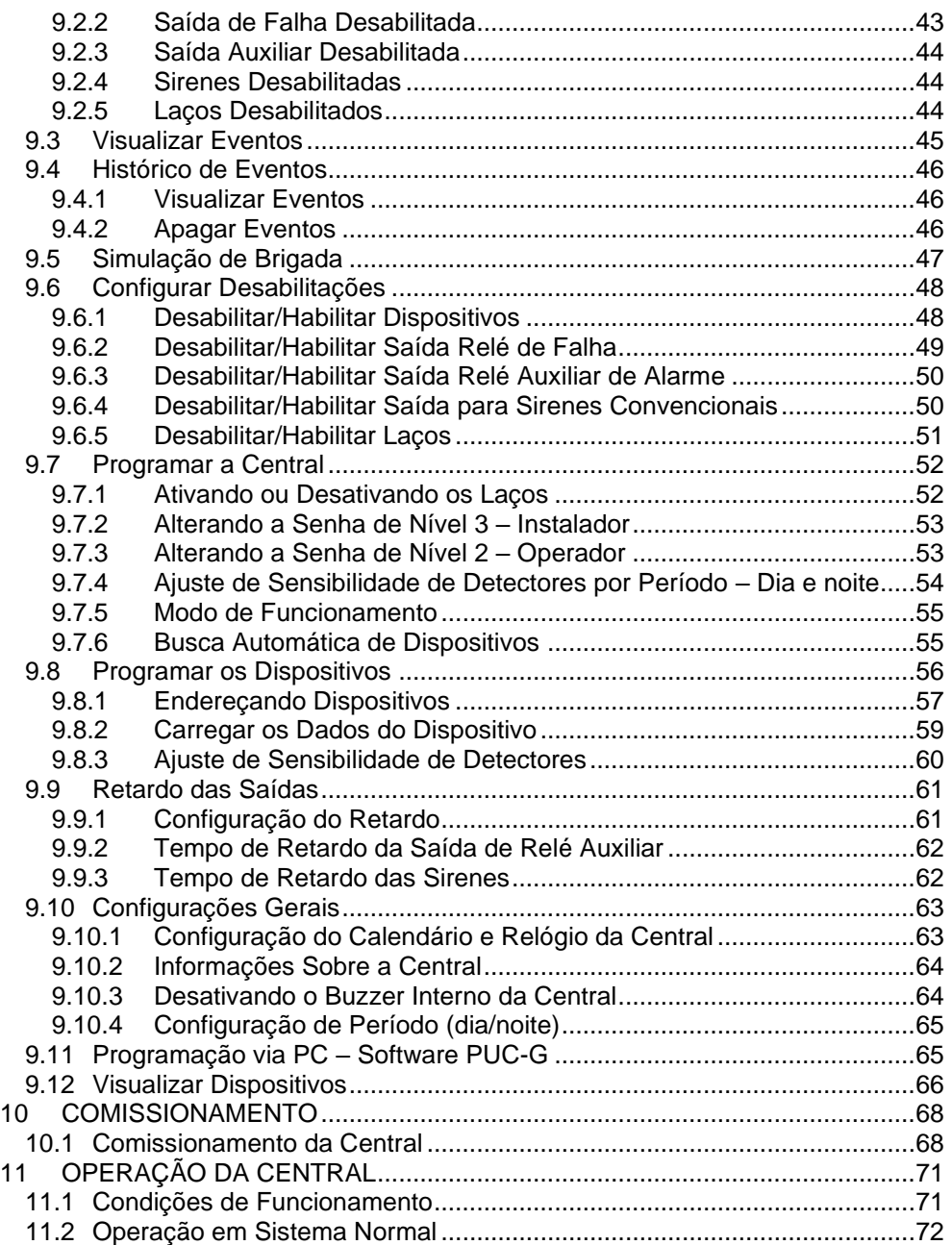

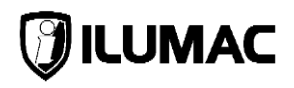

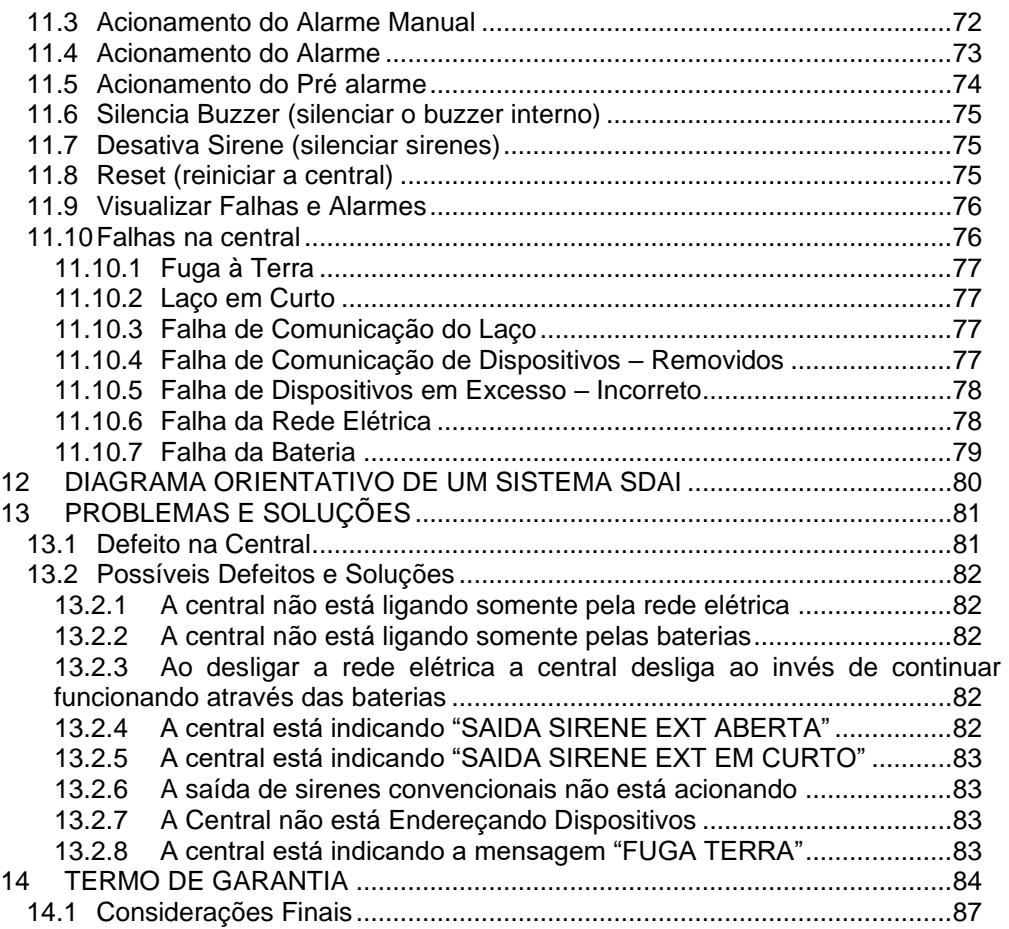

## <span id="page-6-0"></span>**1 CUIDADOS BÁSICOS**

- Leia atentamente este manual de instruções e siga fielmente as instruções aqui contidas;
- Esta central foi construída para atender os requisitos de segurança e performance a que este equipamento se destina, para isso a instalação deve ser realizada por um profissional especializado com conhecimento técnico e das normas técnicas brasileiras ABNT NBR 17.240:2010 – Sistemas de detecção e alarme de incêndio e da ABNT NBR 5410:2004 – Instalações elétricas de baixa tensão;
- Desligue sempre a alimentação elétrica da central durante os serviços de instalação, limpeza ou manutenção;
- Durante a obra proteja a central contra pingos de tinta, sujeiras e poeiras que poderão provocar danos ao painel e componentes internos;
- Não pinte o produto ou realize qualquer tipo de alteração no involucro e/ou partes internas da central;
- Esta central foi projetada para uso em ambientes internos. Não utilize em áreas abertas ou exposta a intempéries;
- Quando o produto não estiver instalado ou for transportado desconecte e retire as baterias, transportando-as separadamente;
- A ILUMAC é responsável exclusivamente pela fabricação de seus equipamentos oferecendo a garantia e o suporte necessários. O projeto e a instalação são de inteira responsabilidade do cliente e exclui da ILUMAC qualquer responsabilidade;
- *Cuidado ao acessar as partes internas das centrais e nunca insira objetos pelos orifícios de ventilação da central com ela energizada, pois existe risco de choque elétrico;*
- Está central deve ser instalada e configurada por técnicos especializados e devidamente qualificados para este serviço;
- Uma pessoa deve ser treinada para testar e inspecionar o sistema de alarme periodicamente, para garantir o funcionamento e a máxima proteção do sistema;

Caso necessite de ajuda entre em contato com o nosso departamento técnico, através do telefone (14) 3213-1100, WhatsApp (14) 99905-8200 ou pelo e-mail [sat@ilumac.com.br.](mailto:sat@ilumac.com.br) Em caso de dúvidas consulte o termo de garantia do produto no item 18 deste manual ou em nosso site [www.ilumac.com.br/garantia;](http://www.ilumac.com.br/garantia)

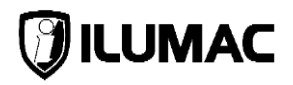

## <span id="page-7-0"></span>**2 INTRODUÇÃO**

- O objetivo deste manual é fornecer todas as informações para instalação, comissionamento e operação de todas as funções da central de alarme de incêndio analógica CYGNUS-SE;
- Este manual foi elaborado tendo como base a central com versão de firmware V1.01;
- As versões mais recentes ou mais antigas poderão ser divergentes das informações contidas neste;
- A CYGNUS-SE é uma central para sinalização e controle de sistema de detecção e alarme de incêndio analógica para empreendimentos de pequeno e médio porte;
- Trabalha com protocolo de comunicação digital proprietário denominado "CYGNUS", de exclusividade da ILUMAC através de uma rede de 2 fios, que permite supervisionar cada sensor, sirene ou módulo;
- Todas as informações são apresentadas em português brasileiro no display LCD do painel da central, que também contém indicadores de LED e buzzer interno para sinalização de alarmes, pré-alarmes e falhas;
- É possível cadastrar uma descrição (nome) de até 12 caracteres para cada endereço disponível na central, ajustar tempo de atraso para o disparo das sirenes e configurar o nível de acionamento dos detectores através de software de programação PUC-G;
- Possibilita o ajuste do nível de acionamento dos detectores endereçáveis analógicos (SDOA-G e TDFA-G) de acordo com a especificação ou necessidade de cada instalação;
- A central possui uma saída auxiliar de alimentação (V+) junto aos bornes de saída dos laços que poderá ser utilizado em dispositivos que necessitem de alimentação externa, tais como: módulos de zona e comando e avisadores audiovisuais;
- Possui software programador PUC-G para PC, que permite através de uma conexão USB realizar todas as configurações da central. Faça o download do software em nosso site e solicite a senha ao nosso Suporte Técnico através do telefone (14) 3213-1100;
- Veja todos os recursos desta central no item "**4 - Principais Características**", deste manual;

## **CYGNUS-SE**

## **CENTRAL DE ALARME DE INCÊNDIO ANALÓGICA**

## <span id="page-8-0"></span>**3 ESPECIFICAÇÕES TÉCNICAS**

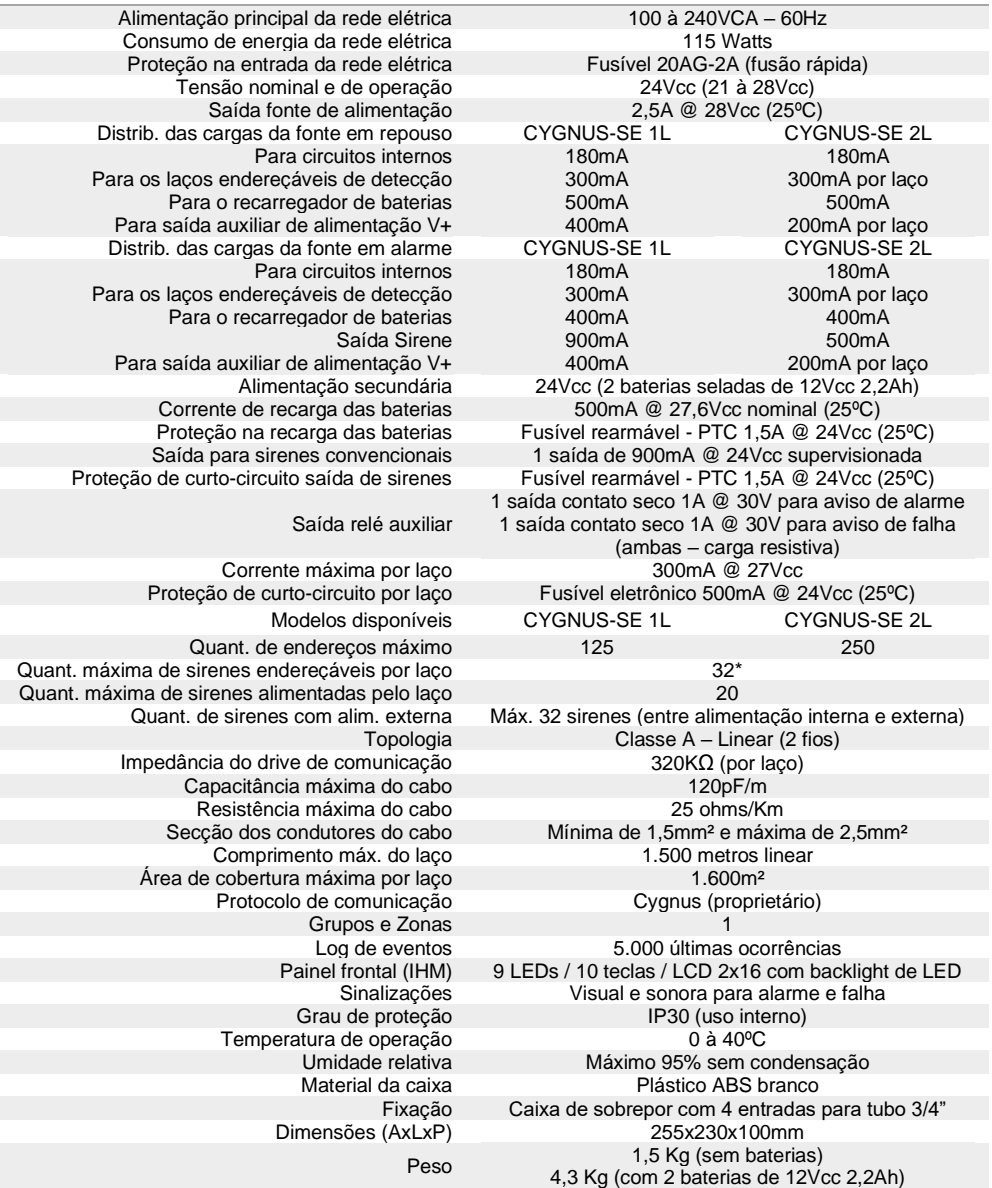

*\*Quantidade máxima de 32 sirenes ou limitado a corrente máxima de cada laço V+ (corrente máxima de cada sirene 10mA).*

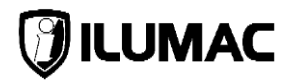

## <span id="page-9-0"></span>**4 PRINCIPAIS CARACTERISTICAS**

- A CYGNUS-SE opera exclusivamente em topologia de rede **"Classe A";**
- A comunicação entre a central e os dispositivos é realizada através do protocolo exclusivo CYGNUS da ILUMAC, por um cabo de comunicação de 2 fios;
- É fabricada em duas versões com capacidades distintas de endereços. A **CYGNUS-SE 125 1L** que comporta até 125 endereços em um único laço em Classe A e a **CYGNUS-SE 250 2L** que comporta até 250 endereços em 2 laços em Classe A;
- Visualização do histórico de eventos da central através do display LCD;
- Memória com capacidade de armazenar até 5000 registros de eventos;
- Possui senhas distintas, de acordo com o nível de acesso ao painel para evitar a operação ou configuração do sistema por pessoas não autorizadas;
- Possibilita a alteração das senhas de usuários diretamente pelo menu principal da central;
- É possível cadastrar a descrição dos endereços com até 12 caracteres;
- Todas as informações são apresentadas em português brasileiro no display de 32 caracteres de LCD do painel da central;
- O painel possui indicadores audiovisuais para sinalização de alarmes, préalarmes, desabilitações e falhas;
- Permite a visualização de todas as falhas e alarmes através de uma única ação manual, através das teclas VISUALIZA FALHA e VISUALIZA ALARME, respectivamente;
- Painel de comando intuitivo que permite identificar e comandar facilmente os dispositivos conectados a central, efetuar configurações de instalação e testes para manutenção;
- Possui relógio com calendário Real Time Clock (RTC), com data e hora;
- A alimentação da central é feita através da rede elétrica de 100VCA a 240VCA, por uma fonte com reconhecimento automático (full range);
- Para casos de falta de energia elétrica a fonte entra com a alimentação das baterias instantaneamente, mantendo a supervisão do sistema;

#### **CENTRAL DE ALARME DE INCÊNDIO ANALÓGICA**

## **CYGNUS-SE**

- Possui proteções internas contra curtos-circuitos, sobre tensões, sobrecarga e superaquecimento, não sendo dispensadas as devidas proteções recomendadas por normas;
- Possui uma saída de sirenes e sinalizadores convencionais em 24Vcc;
- Possui uma saída auxiliar de relé SPDT (contatos NA e NF) para uso em comandos externos na situação de acionamento;
- Possui uma saída auxiliar de relé para uso exclusivo em indicação de FALHAS, para uso em equipamentos externos e auxiliares em caso de qualquer falha indicada pela central;
- Possibilita a configuração de retardo no acionamento das sirenes e relés auxiliares em até 10 minutos;
- Possui tecla para o cancelamento do retardo para que o acionamento das sirenes e relé seja imediato;
- Possibilita a desabilitação de laço(s), dispositivos e saídas, de acordo com a necessidade, para fins de manutenção do sistema;
- Permite que todas as configurações e programações sejam realizadas através de um software programador de centrais da ILUMAC PUC-G para PC Windows;
- Possui o MODO INSTALAÇÃO, onde a central reconhece os dispositivos conectados aos laços ativos automaticamente (caso a central não esteja em alarme) facilitando o processo de instalação e configuração da central;
- Possui sistema de simulação de brigada que em conjunto com as sirenes endereçáveis SAVQI-G, SAVQE-G e SAVQW-G, permite o acionamento com som diferenciado para simulação de brigada;
- Através da sua tecnologia HIBRIDA (saída auxiliar de alimentação V+), exclusiva da ILUMAC, possibilita a alimentação de dispositivos como módulos de interface e sirenes endereçáveis, através de um terceiro fio, único, possibilitando a utilização de um cabo de 3 vias em instalações em que essas situações sejam previstas, trazendo economia e praticidade;

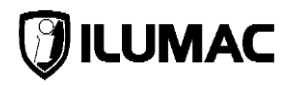

## <span id="page-11-0"></span>**5 PRODUTO**

## <span id="page-11-1"></span>**5.1 Conteúdo da Embalagem**

A central é fornecida com os seguintes itens:

- 1 Central de alarme CYGNUS-SE;
- 1 Manual de instruções;
- 1 Gabarito de furação, para fixação da central;
- 1 Conjunto de acessórios com: 1 cabo USB/Mini-USB, buchas e parafusos;

OBS: Os acessórios são fornecidos no interior da central.

## <span id="page-11-2"></span>**5.2 Dimensões da Central**

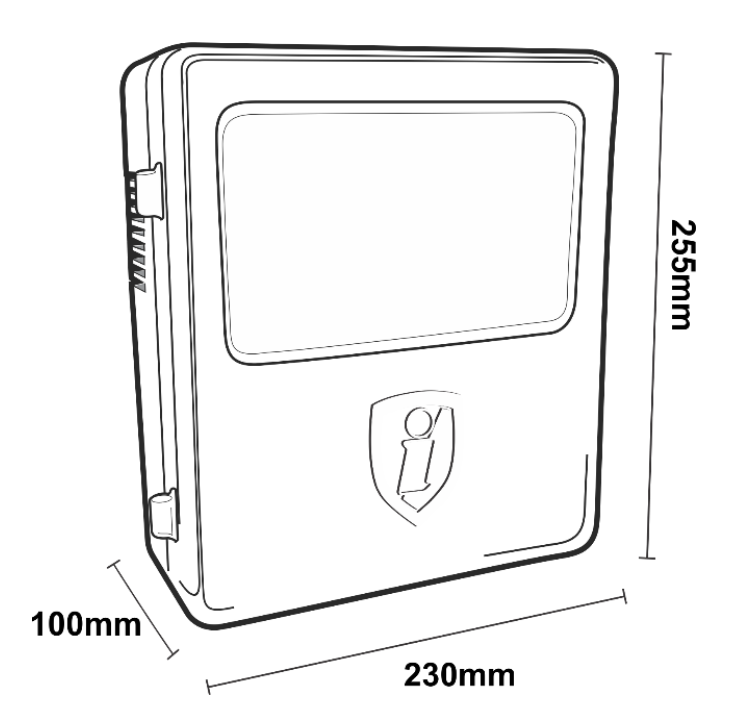

## <span id="page-12-0"></span>**5.3 Chave de Acesso a Parte Interna da Central**

A caixa plástica da central possui uma tampa frontal móvel com trava de bloqueio de acesso que acompanha o equipamento.

Para acessar a parte interna da central, abra a trava do lado direito com uma chave Philips ou fenda.

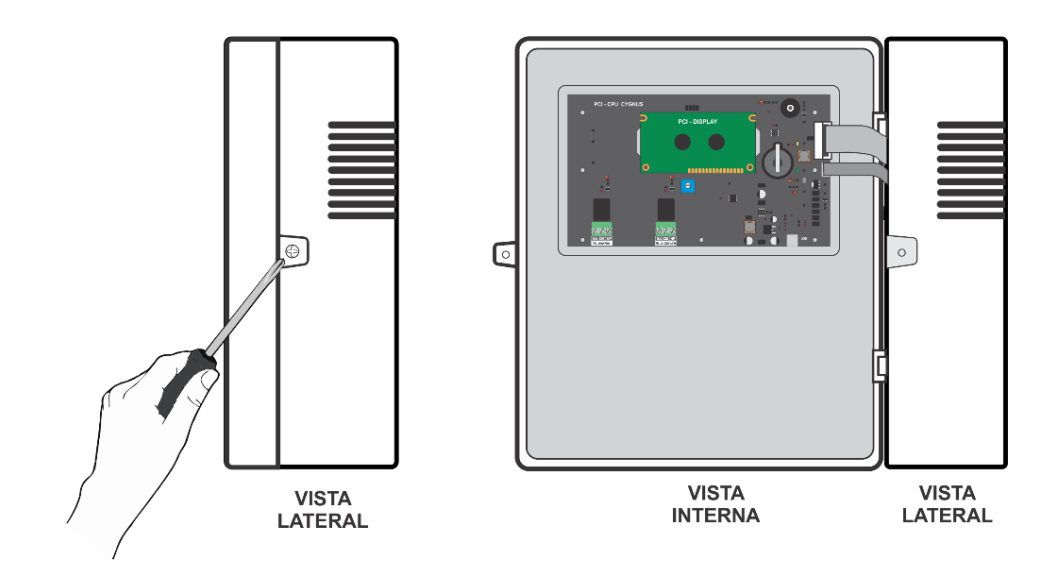

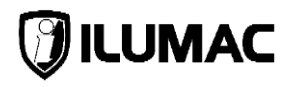

## <span id="page-13-0"></span>**5.4 Placas e Componentes Internos da Central**

A central CYGNUS é composta internamente por duas placas:

- 1. Placa CPU/Painel;
- 2. Placa Fonte/Drive;

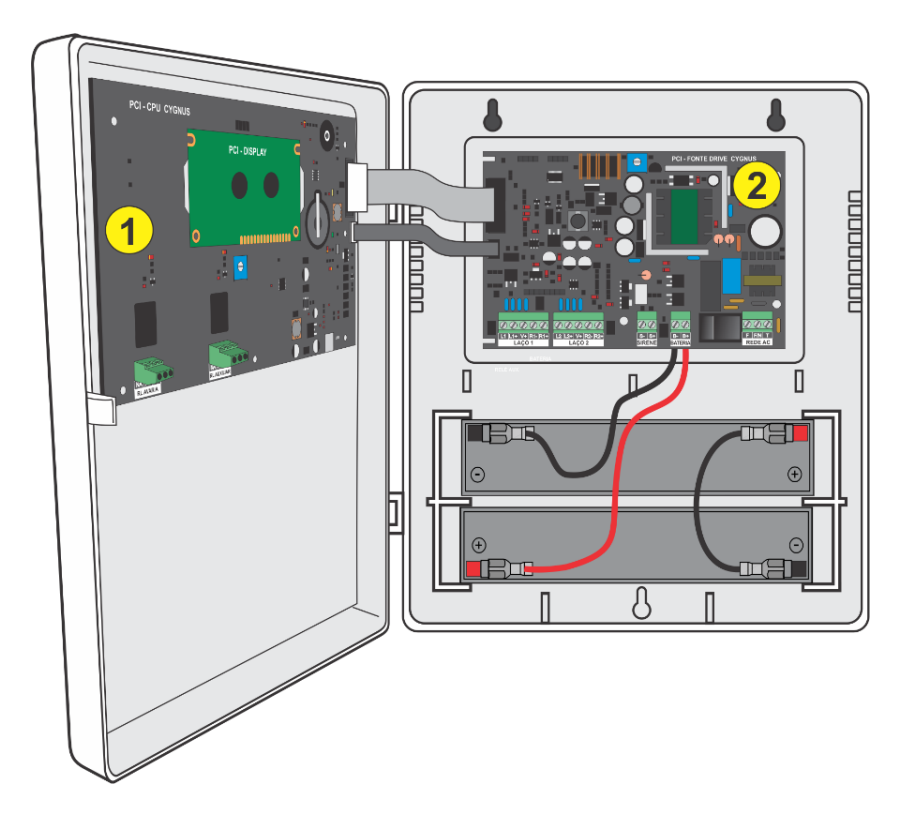

#### <span id="page-14-0"></span>5.4.1 Placa CPU/Painel da Central

A placa CPU/Painel fica localizada na parte interna do painel da central, fixada na tampa, onde há o display LCD e os botões de comando e é conectada à placa Fonte/Drive através de um cabo serial específico.

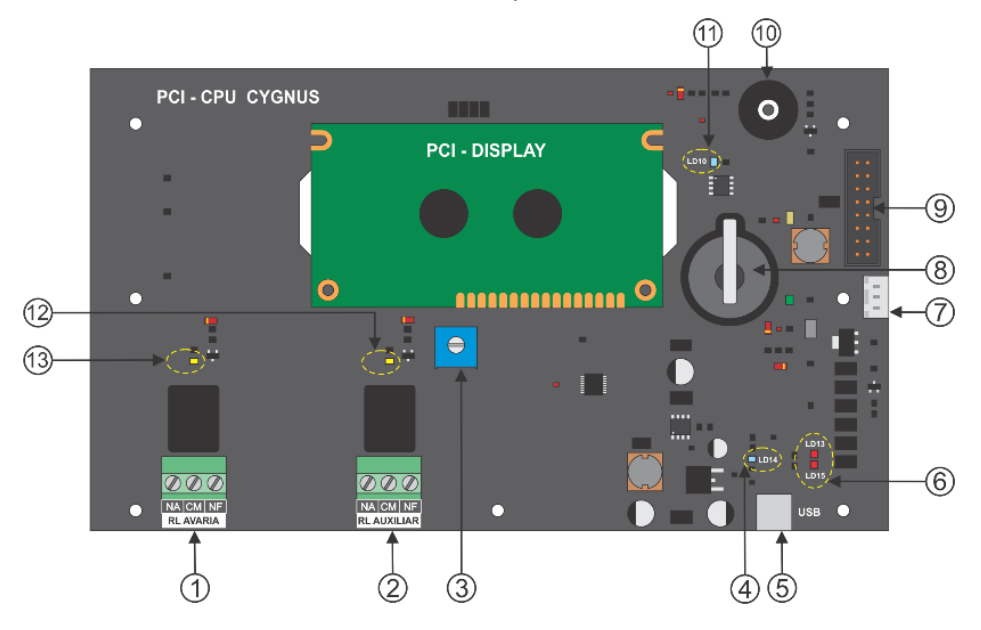

Descrição dos componentes da placa do painel da central:

- 1. Borne de saída do relé auxiliar de falha (COMUM/NA/NF)
- 2. Borne de saída do relé auxiliar (COMUM/NA/NF);
- 3. Trimpot para ajuste do contraste do display;
- 4. LED indicativo de conexão MINI-USB;
- 5. Conector Mini-USB para o uso do software programador PUC-G;
- 6. LEDs de indicação da comunicação da porta Mini-USB;
- 7. Conector de alimentação que vem da placa Fonte/Drive;
- 8. Bateria de Lítio do relógio da central;
- 9. Conector do cabo flat que vem da placa Fonte/Drive;
- 10. Buzzer interno da central;
- 11. LED indicativo de funcionamento do relógio;
- 12. LED indicativo de funcionamento do relé auxiliar de alarme;
- 13. LED indicativo de funcionamento do relé de falha;

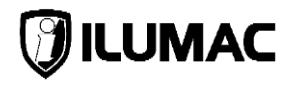

## <span id="page-15-0"></span>5.4.2 Placa Fonte/Drive

Em conjunto com a placa do painel, é responsável por toda alimentação e controle. Possui bornes para conexão da rede elétrica, saída de sirenes, saídas dos laços e conexão das baterias.

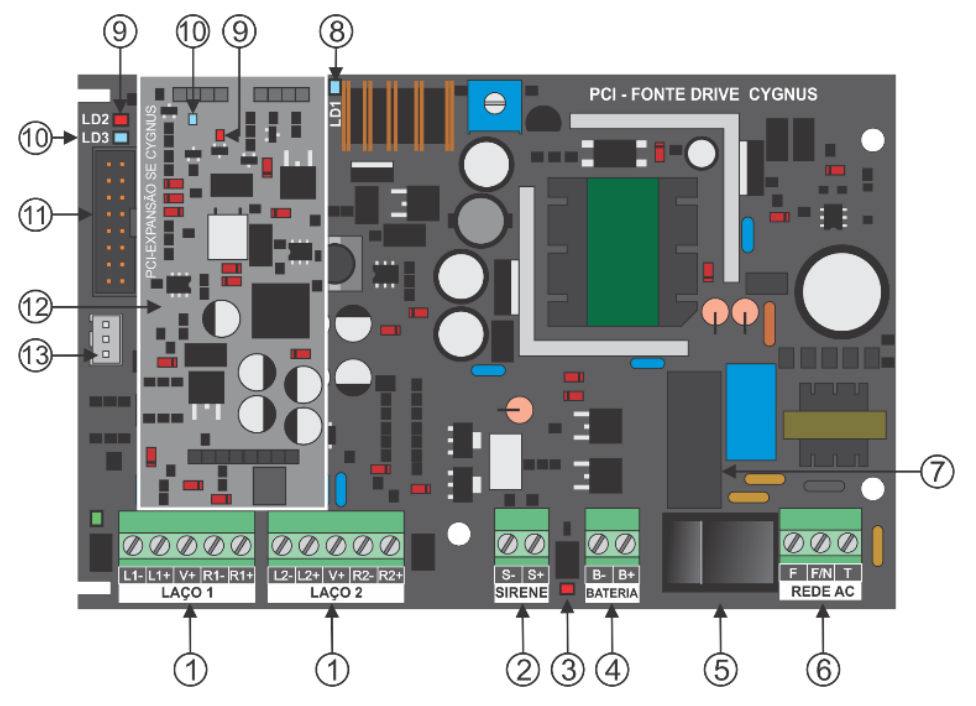

Descrição dos componentes da placa CPU:

- 1. Bornes dos laços endereçáveis da central:
	- L-, saída negativa de cada laço;
	- L+, saída positivo de cada laço;
	- V+, positivo para alimentação externa de cada laço;
	- R-, retorno negativo de cada laço;
	- R+, retorno positivo de cada laço;
- 2. Borne da saída de sirenes:
	- S-, saída negativa para rede de sirenes convencionais;
	- S+, saída positiva para rede de sirenes convencionais;
- 3. LED indicativo de bateria invertida;
- 4. Borne para entrada das baterias:
	- B-, entrada negativa de bateria;
	- B+, entrada positiva de bateria;

#### **CENTRAL DE ALARME DE INCÊNDIO ANALÓGICA**

## **CYGNUS-SE**

- 5. Tecla de liga/desliga da alimentação da rede de energia elétrica;
- 6. Borne de entrada da alimentação da rede de energia elétrica;
- 7. Fusível de proteção (20AG-2A de fusão rápida);
- 8. LED da fonte Quando aceso indica o funcionamento da fonte e a presença da rede elétrica;
- 9. LED de comunicação pisca indicando a comunicação: Placa inferior corresponde ao laço 1; Placa superior corresponde ao laço 2;
- 10. LED de alimentação indica que há alimentação nos laços da central; Placa inferior corresponde ao laço 1; Placa superior corresponde ao laco 2:
- 11. Conector do cabo flat que vai para a placa CPU/Painel;
- 12. Placa Auxiliar do Laço 2 (utilizada no modelo de 2 laços);
- 13. Conector de alimentação para a placa da CPU/Painel;

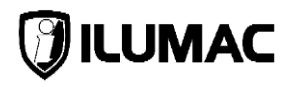

## <span id="page-17-0"></span>**6 INTERFACE DO USUÁRIO**

A central possui uma IHM (interface homem máquina) interativa e de fácil compreensão. Assim a interação com o usuário ocorre facilmente através das teclas do painel, tela do display LCD e dos indicadores luminosos.

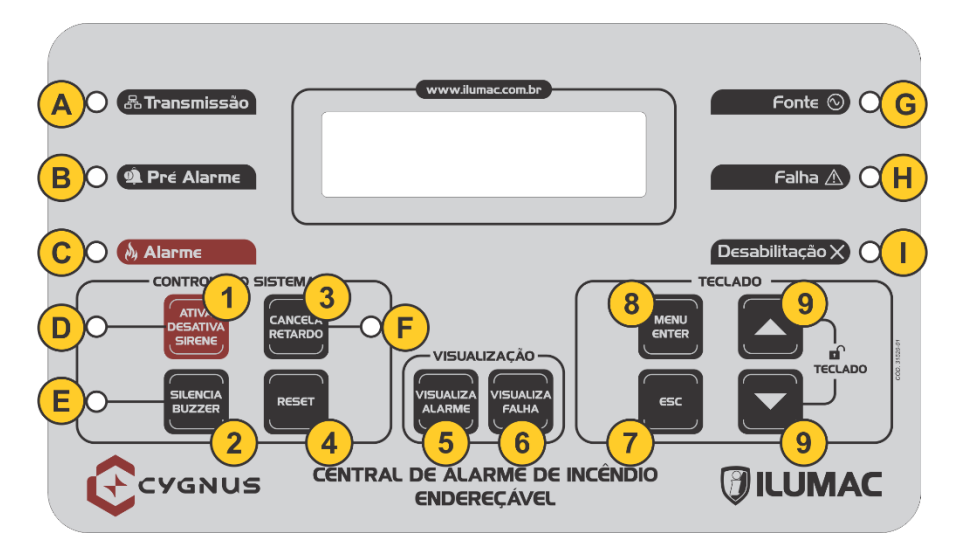

## <span id="page-17-1"></span>**6.1 Teclas de Operação**

#### **1. Ativa / Desativa Sirene**

TECLA DE DUPLA FUNÇÃO:

Quando pressionado e LEDs "**D**" e "**F**" apagados, ativa as sirenes; Quando pressionado e LEDs "**D**" e "**F**" acesos, desativa as sirenes e/ou retardos;

#### **2. Silencia Buzzer**

Desativa o aviso sonoro do buzzer interno e apaga o LED indicativo no painel, tanto para alarmes de fogo quanto sinalizações de falha, sem cancelar o alarme ou a sinalização;

#### **3. Cancela Retardo**

Em situação de alarme, cancela a configuração de retardo (quando existir) no acionamento das sirenes, apagando o LED "**F**" e acionando imediatamente as sirenes e a saída de relé auxiliar (se estiver habilitada);

#### **4. Reset**

Reinicia a central, colocando-a em modo de operação normal, apresentando no display as informações de modelo e versão durante a reinicialização e ainda durante a inicialização, a alimentação da saída da rede endereçável é desabilitada por alguns segundos, reiniciando todos os dispositivos conectados;

#### **5. Visualiza Alarme**

Em situações em que mais de um dispositivo é acionado, o display exibe apenas o endereço do primeiro acionamento. A cada vez que essa tecla é pressionada, ele exibe o próximo dispositivo acionado;

#### **6. Visualiza Falha**

Em situações em que mais de uma falha ocorre no sistema, o display exibe apenas a primeira ocorrida. A cada vez que essa tecla é pressionada, exibe a próxima falha;

#### **7. Esc**

Tecla de escape. A cada clique, volta para o menu ou tela anterior até sair de todas as funções e bloquear o teclado;

#### **8. Menu / Enter**

Acessa o menu principal da central. Dentro do menu, seleciona as opções de configuração e define as alterações necessárias para a parametrização da central;

#### **9. Navegação (seta para cima e para baixo)**

Navega entre as opções de operação da central e altera as opções de configurações possíveis. Teclas também utilizadas para digitar as senhas de nível de acesso;

#### <span id="page-18-0"></span>**6.2 Indicadores Luminosos**

#### **A. Transmissão**

Mantém-se aceso constantemente indicando que a central está executando a supervisão dos endereços através das vias de transmissão;

#### **B. Pré Alarme**

Acende quando os dispositivos analógicos recebem um sinal de alarme diferente do seu nível de ajuste de sensibilidade;

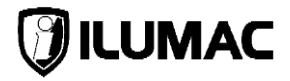

#### **C. Alarme**

Indica que houve um acionamento gerado por um ou mais dispositivos na rede endereçável, como detectores ou acionadores manuais, mesmo que exista a configuração de retardos;

#### **D. LED Ativa/Desativa Sirene**

Indica que as sirenes estão acionadas através de um alarme manual, gerado pela tecla "ativa/desativa sirene" ou alarme de fogo gerado por um ou mais dispositivos nas vias de transmissão, como detectores e acionadores manuais, após o período de retardo programado;

#### **E. LED Silencia Buzzer**

Quando aceso informa exclusivamente que o buzzer está acionado;

#### **F. LED Cancela Retardo**

Quando aceso informa exclusivamente que a configuração de retardo está ativa. Apaga quando a tecla "cancela retardo" for pressionado, interrompendo imediatamente o retardo programado na central e acionando as sirenes e/ou relé auxiliar;

#### **G. Fonte**

Indica que as fontes de alimentação: primária e secundária (baterias), estão ligadas e atuando corretamente. Apagará quando houver falha na alimentação da rede elétrica ou nas baterias;

#### **H. Falha**

Quando aceso indica que há alguma falha identificada pela central. A informação da falha específica estará disponível através da tecla VISUALIZA FALHA;

#### **I. Desabilitação**

Quando aceso indica que há pelo menos uma função desabilitada no sistema, podendo ser um endereço, um laço, um relé auxiliar ou o acionamento das sirenes. Esta é uma situação de manutenção, onde a função desabilitada será ignorada pela central para manutenção;

## <span id="page-20-0"></span>**7 INSTALAÇÃO DA CENTRAL**

## <span id="page-20-1"></span>**7.1 Orientações Básicas para Instalação**

Antes de instalar é de suma importância que respeite todas as orientações a seguir e leia com muita atenção para que você possa realizar uma instalação correta e segura e assim obter todos os benefícios da garantia e suporte técnico da ILUMAC.

Recomendamos que a central seja o primeiro dispositivo a ser instalado na obra, pois é a ferramenta principal para endereçamento, demais configurações e teste do sistema.

Não esqueça de proteger a central contra poeira, umidade e respingos de tinta, a fim de garantir sua integridade e não correr o risco da perda da garantia.

O endereçamento exige manuseio do dispositivo e da central, por isso, não recomendamos que o processo de endereçamento seja feito após a instalação dos dispositivos no local. Uma vez endereçado, o dispositivo mantém o endereço em sua memória, bastando instalar no local e iniciar o sistema.

**ATENÇÃO**: mantenha a central desligada durante o manuseio de cabos e ferramentas ou de alterações e conexões com outros equipamentos para evitar danos à central e a perda de garantia.

Esta central foi projetada para instalação de sobrepor em ambientes com temperatura entre 0 à 40°C. Devido a necessidade de ventilação dos componentes internos, nunca à instale embutida na parede ou dentro de outras caixas sem ventilação e/ou em locais com temperatura fora das especificações, sob risco de danos graves ao equipamento e a perda da garantia.

É muito importante respeitar as especificações e limitações do sistema, que serão informados a seguir:

- O cabo de comunicação é o elemento fundamental para interligação dos dispositivos da rede endereçável à central e é de suma importância para a qualidade e eficácia do funcionamento do sistema. Por isso, só utilize os cabos com a as especificações técnicas recomendadas pela ILUMAC;
- Capacitância máxima O cabo de comunicação não deve ultrapassar à 120pF por metro, pois, acima disso causará falha de comunicação no sistema;
- A Resistência do cabo de comunicação deve ser à mínima possível para garantir que a queda de tensão na rede endereçável não seja maior que 5%

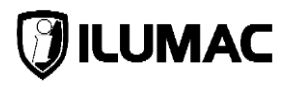

em todo laço, e nos circuitos de sirenes e comandos não seja maior que 10%, conforme item 6.8.9 da ABNT NBR 17240:2010. A resistência ôhmica não pode ser superior à 50Ω ohms entre a central e o ponto mais distante do sistema;

- A infraestrutura do sistema deve ser capaz de garantir a integridade do cabo de comunicação e dos circuitos de detecção e sirenes. Para montagem de uma infraestrutura adequada, deve-se adotar todos os requisitos contidos nas normas técnicas da ABNT NBR 17.240:2010, nos capítulos 6.6 – Circuitos elétricos do sistema e 6.7 – Infraestrutura;
- A corrente máxima de curto admitida no laço para fins de proteção é 500mA @ 25ºC, porém a corrente máxima de operação em cada laço não poderá ser superior à 300mA;
- A corrente máxima admitida para as saídas híbridas V+, para divisão entre as saídas disponíveis nos dois laços, é de 400mA. Para fins de proteção é de 500mA @ 25ºC por saída;
- A ILUMAC é responsável exclusivamente pelos equipamentos produzidos, oferecendo a garantia e o suporte necessário. Entretanto, falhas de funcionamento ou mesmo falhas causadas por instalações inadequadas são problemas de responsabilidade dos envolvidos na implantação do sistema e exclui a ILUMAC de qualquer responsabilidade. A seguir estão todos os passos para instalação da central. Por isso recomendamos que seja feita na ordem apresentada a seguir.

## <span id="page-22-0"></span>**7.2 Fixação da Central**

Utilize as buchas e parafusos que acompanham o conjunto de acessórios fornecidos com a central para fixar a central na parede. A fixação da central é feita por sobreposição na parede, pelos furos disponibilizados na parte posterior. Utilize o gabarito fornecido com a central para executar a furação e fixar os parafusos com as buchas que acompanham o equipamento.

A central possui locais pré-definidos com recortes para a conexão e acesso da tubulação na parte inferior e superior da caixa, e através da tubulação devem passar a fiação dos laços, circuitos de sirenes e da rede elétrica, conforme as figuras a seguir:

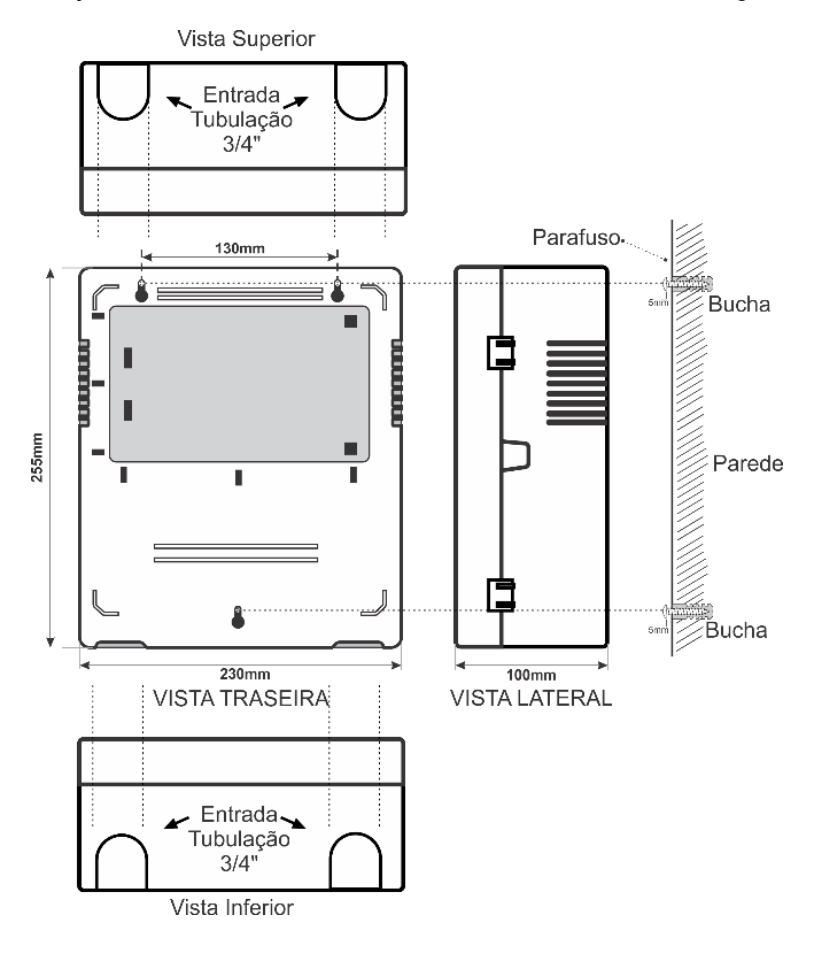

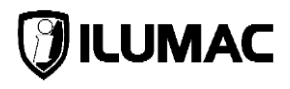

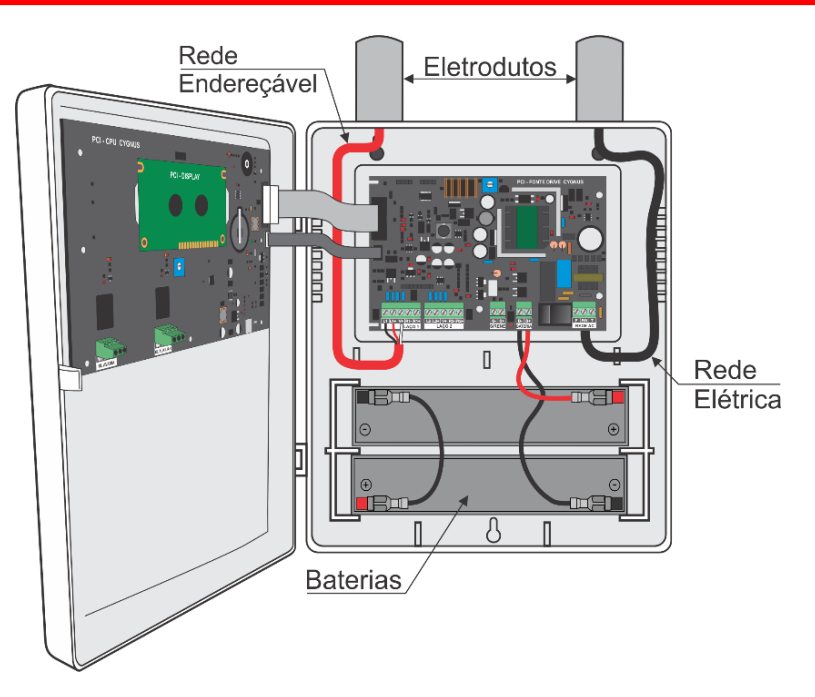

Assegure-se que o local (base) onde a central será fixada tenha capacidade para suportar o peso da central, tubulações, baterias e acessórios a ela conectados.

**ATENÇÃO**: nunca remova as placas ou efetue qualquer alteração nos componentes internos da central. Para a instalação e fixação, tenha cuidado com a placa eletrônica para evitar danos e perda da garantia.

Marque a parede utilizando o gabarito que acompanha a central ou utilize o próprio corpo da central para fazer marcação de furação. Para o alinhamento, utilize um nível.

Mantenha uma distância minima de 10cm entre a central e as paredes laterais ou qualquer objeto que possa impedir sua visualização, operação e ventilação.

Todas as pontas dos cabos devem estar com os terminais adequados.

Tenha cuidado para não deixar pontas metálicas na entrada da tubulação que possam danificar posteriormente o cabeamento.

Lembre-se de passar a fiação de alimentação da rede elétrica por tubulações separadas.

Ligue a central na rede de energia elétrica e também nas baterias apenas após ter fixado a central e finalizado todas as conexões.

## <span id="page-24-0"></span>**7.3 Conexão da Rede de Energia Elétrica**

Certifique-se que o circuito da rede elétrica que será ligado na central não esteja energizado antes de prosseguir com a instalação.

Para alimentar a central, recomendamos a utilização de um disjuntor de 10A em um circuito separado no quadro de energia elétrica local.

A central aceita alimentação de rede elétrica em 60Hz de 127VCA ou 220VCA, com reconhecimento automático (full range).

Siga corretamente as indicações na placa, conectando a fase da rede na **primeira**  via do borne indicado por **"F"** e o neutro na **segunda** via do borne indicado pela letra **"F/N"**.

Em lugares onde a rede elétrica é 220V entre as duas fases, deve-se ligar uma fase na via do borne indicado por **"F"** e a outra fase na via do borne indicado por **"F/N"**.

O borne indicado por **"T"** deve ser utilizado para a conexão do aterramento local.

**ATENÇÃO:** Irregularidades na instalação da rede elétrica podem causar danos severos e irreparáveis à central, ocasionando também a perda da garantia e atrasos na instalação.

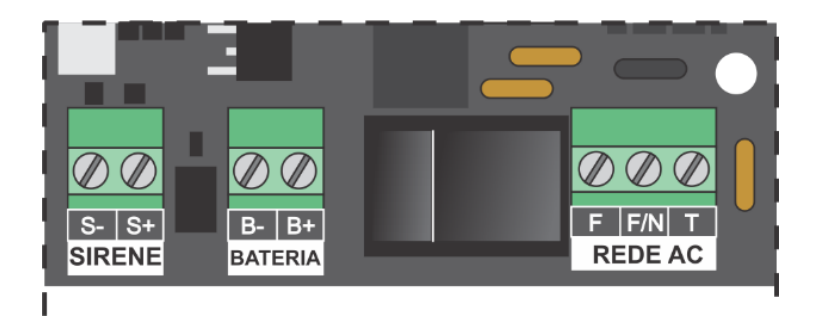

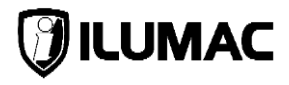

## **MONOFÁSICO 127VCA**

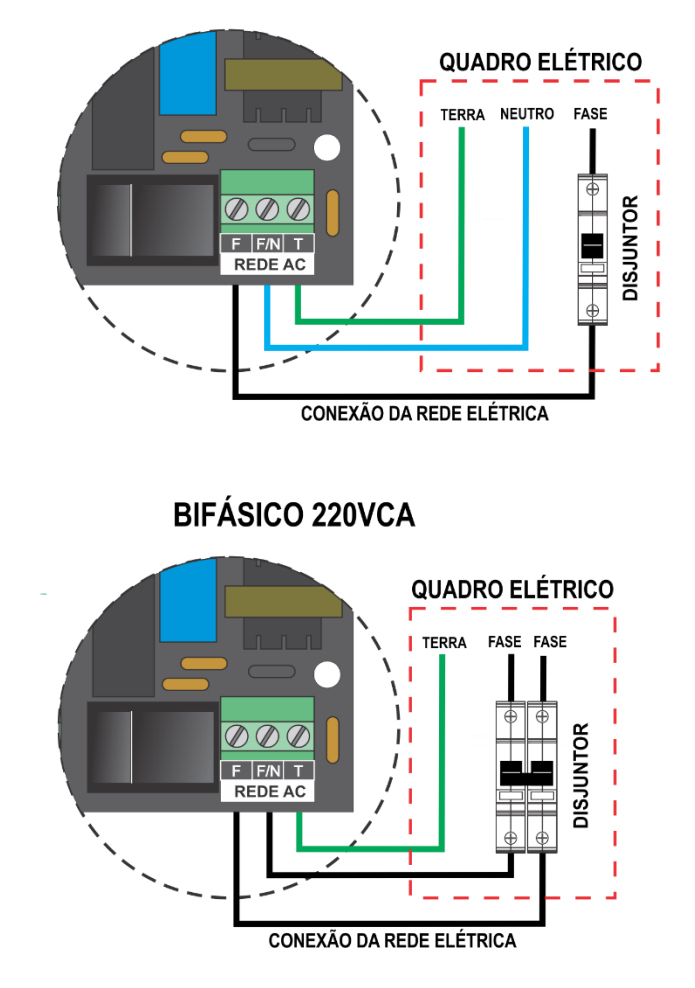

**ATENÇÃO:** Mantenha o disjuntor desligado durante a instalação da central e a conexão de todos os cabos.

Para ligar e desligar a alimentação da rede da central, utilize a chave LIGA/DESLIGA disponível ao lado dos bornes da rede elétrica.

## <span id="page-26-0"></span>**7.4 Dispositivos Adicionais de Proteção para Rede Elétrica (DPS)**

Conforme as normas técnicas da ABNT NBR 17240:2010 e ABNT NBR 5410:2004, é obrigatório a utilização de dispositivos de proteção contra surtos elétricos, os DPS. Neste caso, o DPS deverá ser exclusivo para atender o circuito que alimentará o a central de alarme.

Recomendamos o uso de DPS do fabricante MTM, modelos PQD-120 para instalações em 127VCA ou PQD-220 para instalações em 220VCA. Ambos os equipamentos são de classe lll

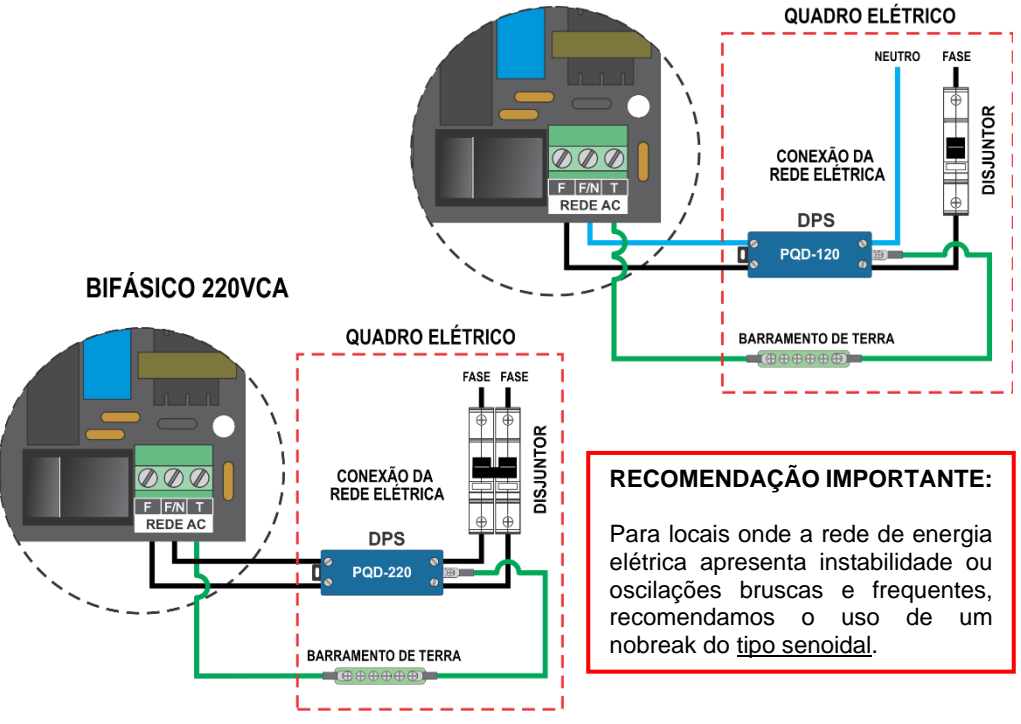

MONOFÁSICO 127 / 220VCA

- **DPS:** Dispositivo de proteção contra surtos, utilizados para prevenir danos aos equipamentos eletroeletrônicos, devido a surtos de tensão causados por descargas atmosféricas ou por manobras nos próprios circuitos elétricos.
- **DISJUNTOR:** Dispositivo de proteção contra curto-circuito e sobrecargas.

Para que o DPS atue corretamente, é necessário que a edificação possua um bom aterramento, para que se atinja o desempenho que se espera. Caso contrário, o dispositivo não atuará corretamente e não protegerá o equipamento.

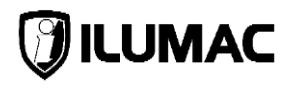

## <span id="page-27-0"></span>**7.5 Conexão do Aterramento**

A central deve ser ligada a um aterramento com resistência máxima de 10 ohms.

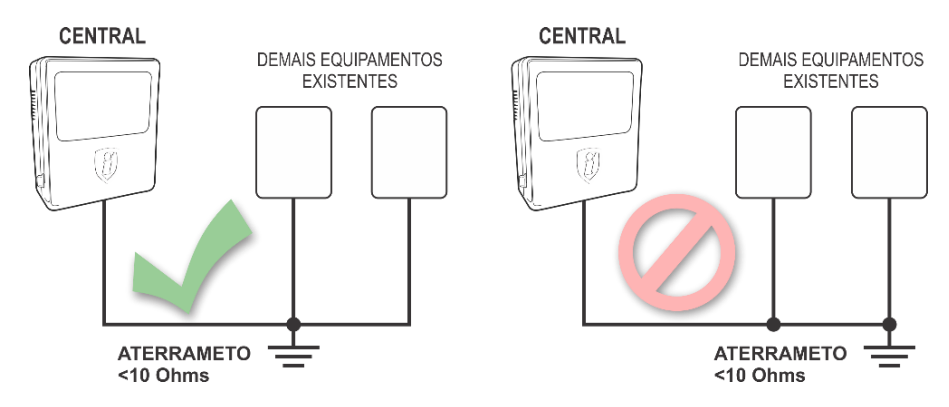

O condutor de proteção/aterramento deverá ser dedicado e vir diretamente de um quadro de distribuição e **nunca** derivado de outros equipamentos.

Os componentes de proteção utilizados nas entradas da rede elétrica e dos laços endereçáveis dependem de um bom aterramento para atuar e obter o desempenho que se espera.

**ATENÇÃO:** Para efetuar qualquer conexão na central ou no sistema, desligue a chave LIG/DESL. da rede elétrica, o disjuntor do circuito da rede elétrica e as baterias.

## <span id="page-27-1"></span>**7.6 Conexão dos Laços da Rede Endereçável na Central**

Antes de prosseguir com a conexão dos laços da rede endereçável na central, é necessário que você atenda todas as exigências da norma técnica da ABNT NBR 17240:2010 sobre uma montagem adequada da infraestrutura.

O uso da topologia em "Classe A" oferece mais segurança e confiabilidade ao sistema, garantido uma redundância na rede endereçável com os dispositivos caso ocorra alguma falha no cabeamento.

Siga as indicações na placa para efetuar as conexões, sendo **L+** a alimentação positiva para o fio vermelho do cabo e **L-** a alimentação negativa para o fio preto do cabo.

Cada circuito (laço) é montando de forma linear, **sem derivações**, exigindo que o laço saia do primeiro conjunto de bornes do **Laço 1**, dos conectores L1+ e L1-, e retorne nos conectores R1+ (retorno do L+) e R1- (retorno do L-) do mesmo laço.

#### **CENTRAL DE ALARME DE INCÊNDIO ANALÓGICA**

## **CYGNUS-SE**

O laço endereçável da central deverá possuir o comprimento máximo de 1500m com secção de 1,5mm². Entretanto, devem ser criadas zonas a cada 20 dispositivos e/ou cada 1600m² de área supervisionada com a instalação de um módulo isolador de curto-circuito por zona (Item 6.6.5 da norma técnica ABNT NBR 17240:2010).

É obrigatório o uso de isolador de curto-circuito a cada 20 dispositivos para que seja possível isolar automaticamente um segmento do sistema, sem afetar o funcionamento dos demais, caso ocorra um curto-circuito no cabo de comunicação

A corrente máxima de curto admitida no laço para fins de proteção é 500mA @ 25ºC, porém a corrente máxima de operação do laço não poderá ser superior à 300mA.

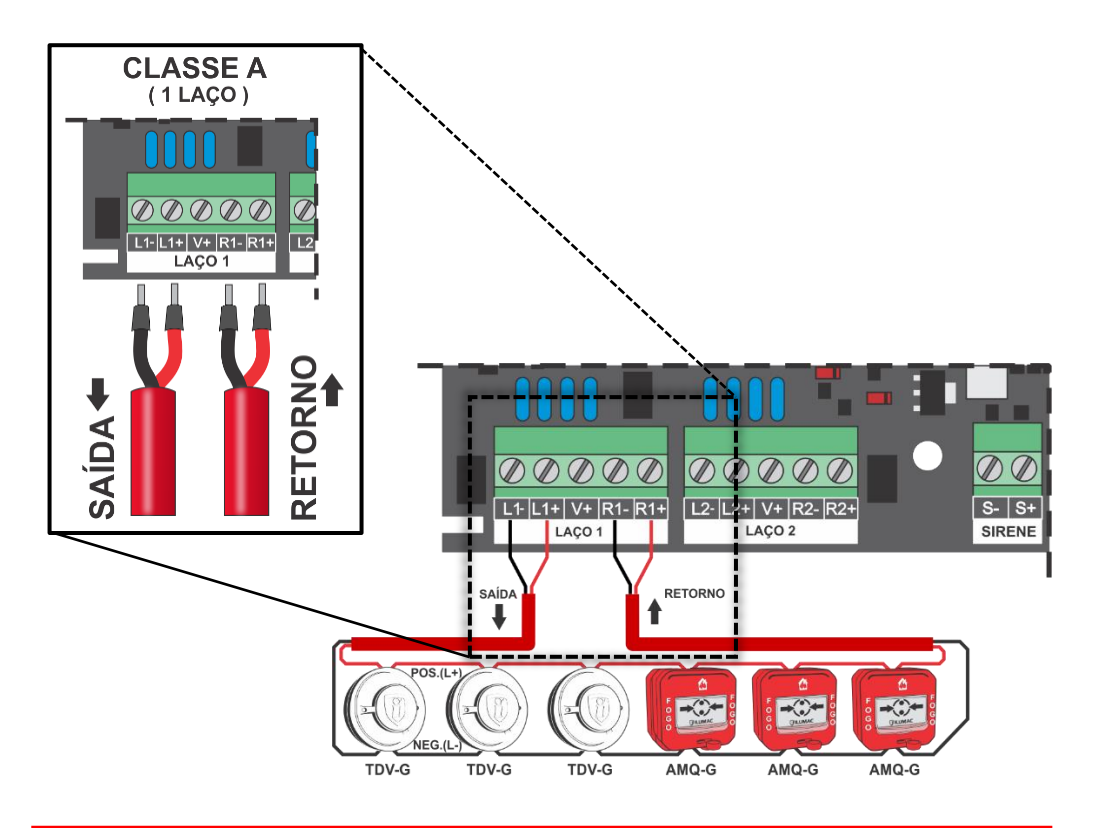

**ATENÇÃO:** É proibida a utilização de fontes auxiliares no laço endereçável, entre os bornes L- e L+. Sua instalação poderá ocasionar severos danos aos equipamentos.

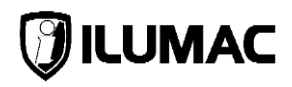

#### <span id="page-29-0"></span>7.6.1 Conexão de Sirenes Endereçáveis na Rede Endereçável

O sistema endereçável da ILUMAC com o protocolo CYGNUS, permite o uso de sirenes audiovisuais endereçáveis ligadas diretamente na rede endereçável dos laços da central, **limitada a 20 sirenes SAVQI-G**.

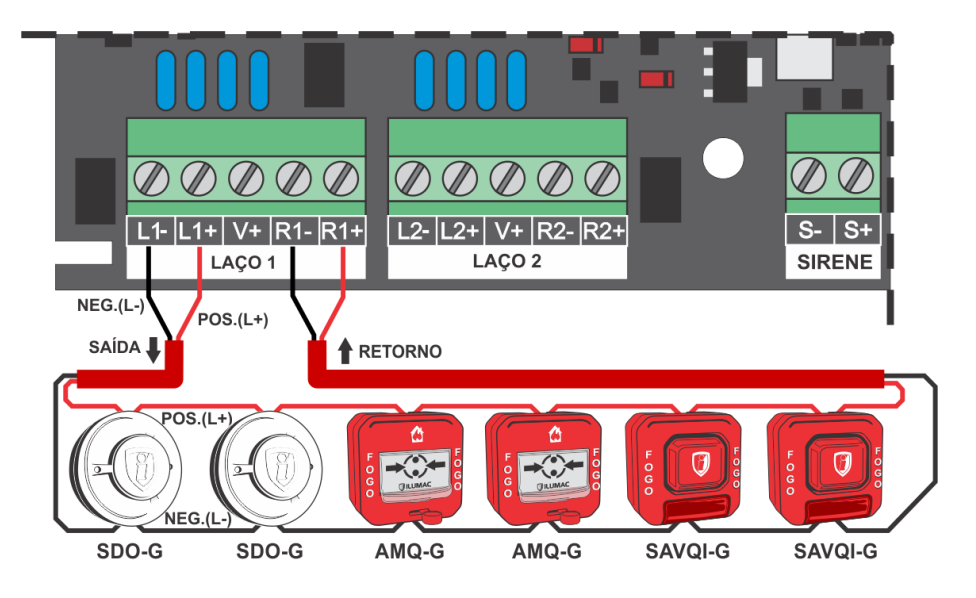

## <span id="page-29-1"></span>**7.7 Utilização da Alimentação Híbrida V+**

A alimentação híbrida é a terceira via do cabo que servirá como uma alimentação externa para os dispositivos que necessitarem, saindo da via V+ do borne do laço.

Assim, é possível a utilização de um cabo de 3 fios para fazer a comunicação e a alimentação externa dos dispositivos, em um único cabo, sem necessidade de um par de cabos externos para alimentação auxiliar.

Dessa maneira, é importante considerar o consumo dos dispositivos que serão alimentados por essa saída, como as sirenes endereçáveis com alimentação externa SAVQE-G ou SAVQW-G e os módulos de entrada MZE-G, módulos de saída MSC-G ou módulos de pressurização MPRES-G.

A corrente máxima admitida para as saídas híbridas V+, para divisão entre as saídas disponíveis nos dois laços, é de 400mA. Para fins de proteção é 500mA @ 25ºC por saída.

#### **CENTRAL DE ALARME DE INCÊNDIO ANALÓGICA**

## **CYGNUS-SE**

Com essa nova concepção, a CYGNUS-SE se adequa a qualquer tipo de infraestrutura que utilize 2 ou 3 fios.

Exemplo prático do uso da alimentação híbrida: Se no laço 1 existe dispositivos que exijam uma alimentação externa para o seu funcionamento (como o MZE-G, o MSC-G e uma SAVQE-G), pode-se utilizar um cabo de instrumentação para alarme de incêndio de 3 vias apenas nesse laço, deixando os demais laços com o cabeamento de 2 vias padrão, trazendo economia com cabeamentos, como indicado no desenho abaixo:

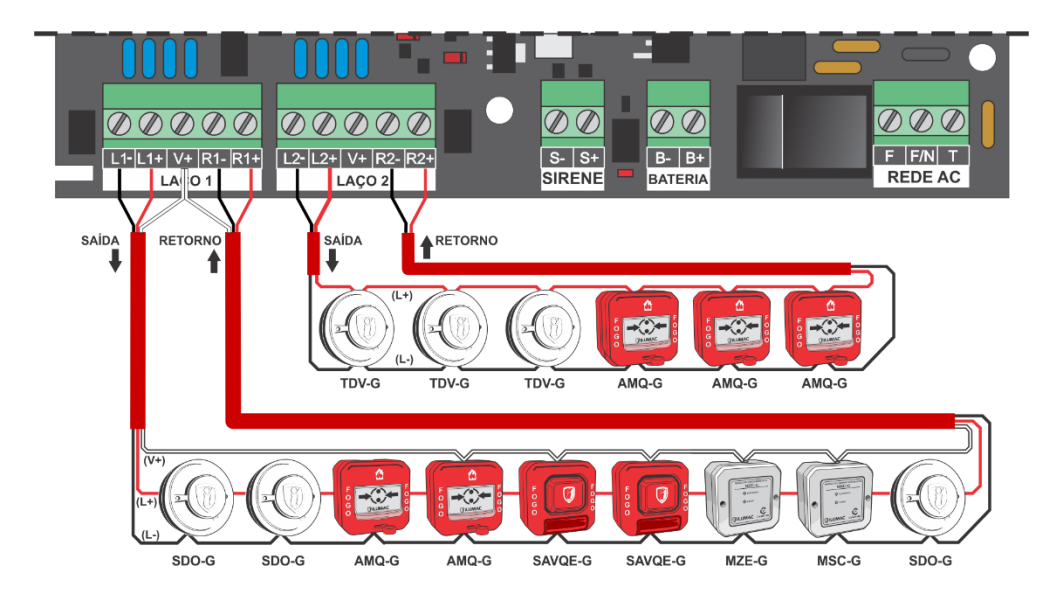

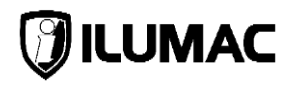

#### <span id="page-31-0"></span>7.7.1 Cabos Blindados de 2 e 3 Vias para a Rede Endereçável

Na utilização do cabo de 3 vias, o padrão de cores será: cabo PRETO continuará sendo o **L- (negativo)**, o cabo VERMELHO continuará sendo o **L+ (positivo)** e o cabo BRANCO passa a ser o utilizado para a alimentação híbrida, indicado por **V+**.

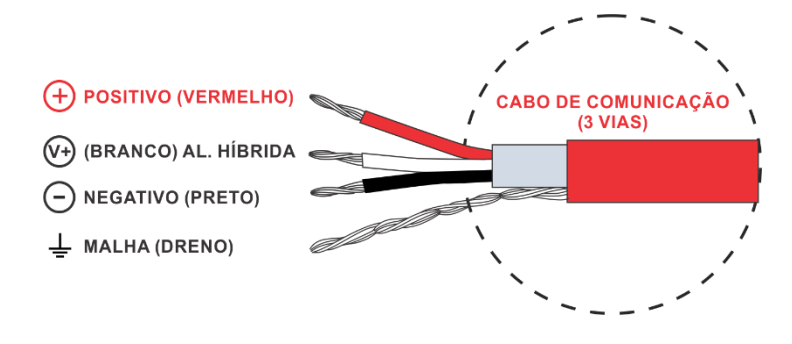

Já para o laço que utilizará o cabo de 2 vias, o padrão se mantém, sendo o cabo PRETO para **L- (negativo)** e o cabo VERMELHO para **L+ (positivo)**.

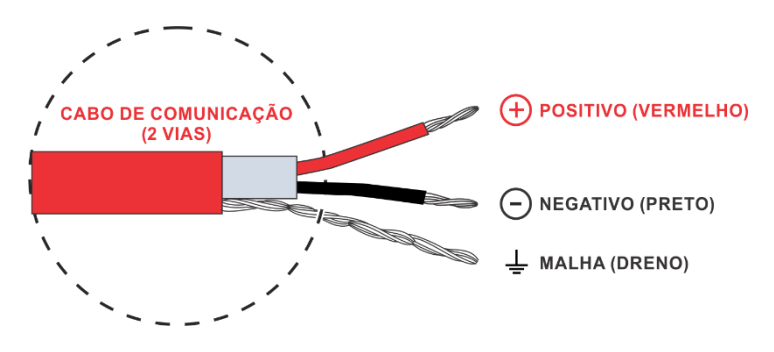

#### <span id="page-32-0"></span>7.7.1 Acionadores Manuais com Interface para Sirenes Convencionais

O acionador manual AMQ-G e AMQW-G, possibilitam a utilização do acionador como uma interface para a conexão de sirenes convencionais.

Para que as sirenes conectadas nos acionadores atuem, é necessário, além dos cabos **L+** e **L-**, também o **V+**, conforme a imagem abaixo

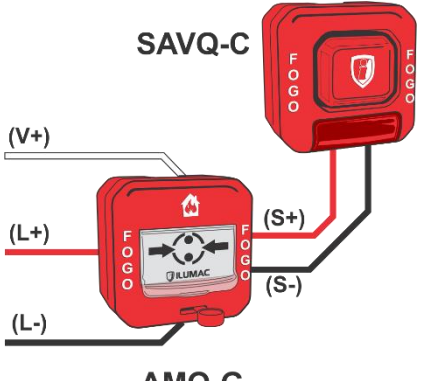

AMQ-G

#### <span id="page-32-1"></span>7.7.2 Módulos Endereçáveis

Para alimentação dos módulos endereçáveis, a conexão do laço de 3 fios seguirá a orientação da imagem abaixo.

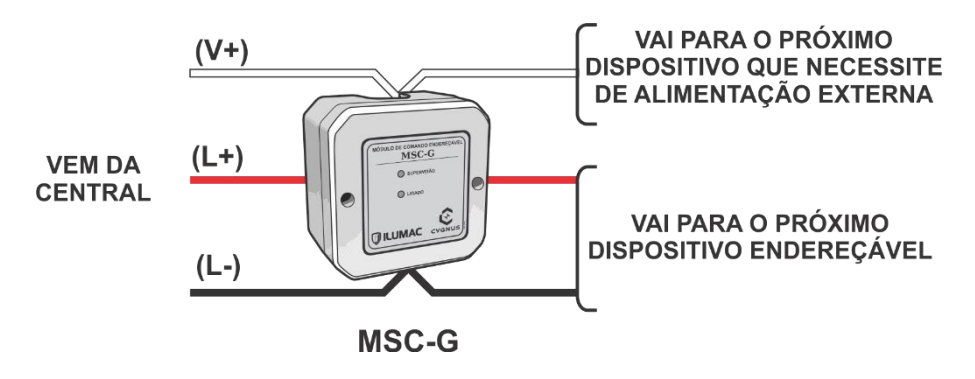

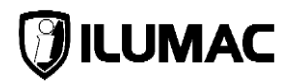

#### <span id="page-33-0"></span>7.7.3 Sirenes Endereçáveis com Alimentação Externa

Para a alimentação de sirenes endereçáveis modelos SAVQE-G ou SAVQW-G, que precisam de alimentação externa para o seu funcionamento, a conexão deverá seguir a orientação da imagem abaixo:

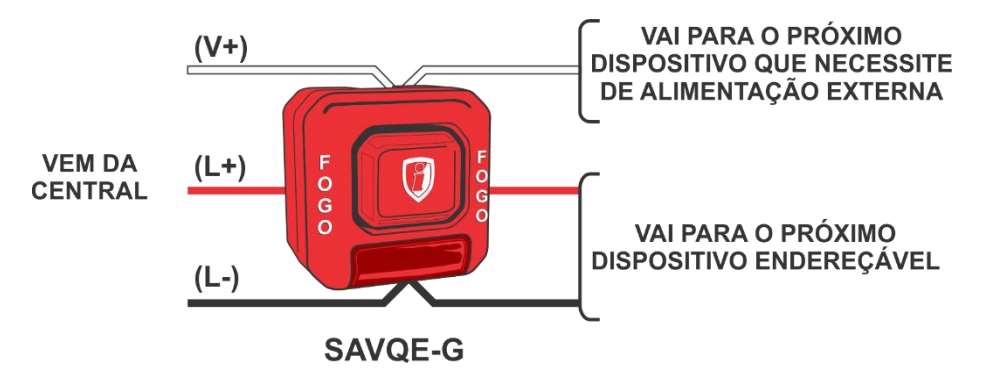

## <span id="page-33-1"></span>7.7.4 Utilização da Fonte FAL-E

Para laços em que a carga aplicada ao circuito de alimentação **V+** exceder a sua capacidade (400mA), será necessária a instalação de uma fonte auxiliar de linha **FAL-E**. A fonte será responsável por fornecer mais **1A** ao circuito, possibilitando a inclusão de mais dispositivos como os módulos MZE-G, MSC-G, MPRES-G ou sirenes endereçáveis SAVQE-G e SAVQW-G.

A conexão da FAL-E ao sistema CYGNUS segue a orientação abaixo:

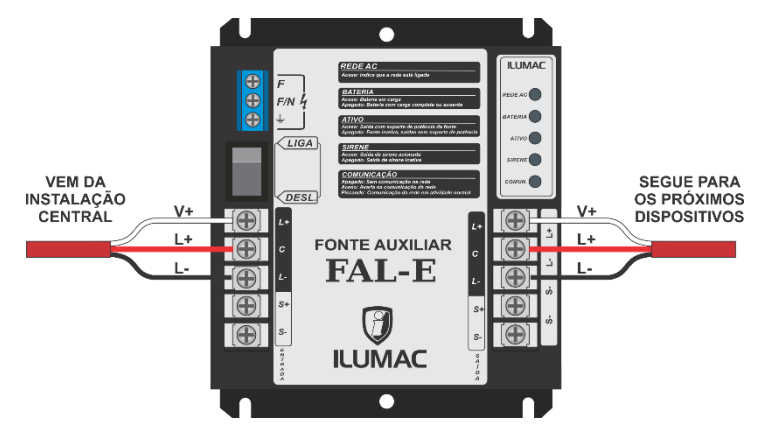

## <span id="page-34-0"></span>**7.8 Saída de Sirenes Convencionais**

A central possui uma saída auxiliar para sirenes convencionais em 24Vcc e supervisionada. Esta saída é limitada a **900mA de consumo máximo para as CYGNUS-SE 1L e 500mA de consumo máximo para a central CYGNUS-SE 2L.**

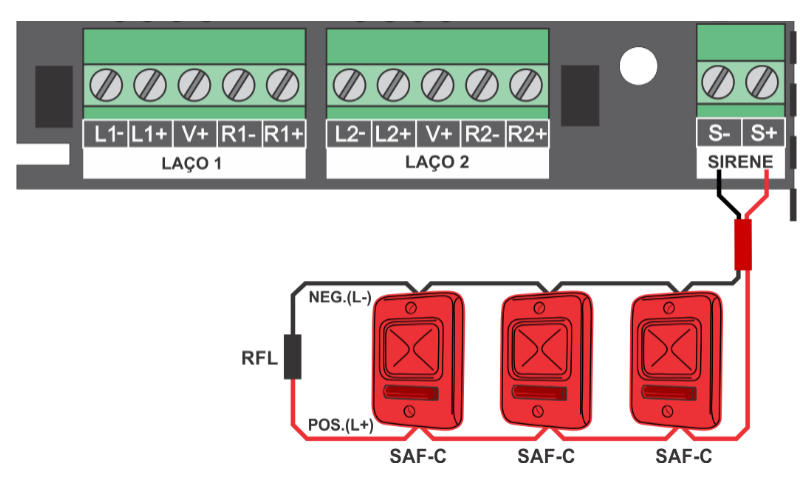

É necessária a utilização de um resistor final de linha (RFL) de 10KΩ (1/4 de Watt) no final do circuito de sirenes, tendo por finalidade realizar a supervisão desta rede. Caso não seja utilizado, a central indicará "falha", sinalizando "SAIDA SIRENE EXT ABERTA".

A corrente máxima de curto admitida na saída das sirenes para fins de proteção é 1,5A @ 25ºC, porém a corrente máxima de operação não poderá ser superior à 900mA ou 500mA, de acordo com o modelo da central. Em caso de dúvidas, consulte o **item 3 – ESPECIFICAÇÕES TÉCNICAS**, deste manual.

Conforme orienta a norma técnica ABNT NBR 17.240:2010 em seu item 6.8.9, no dimensionamento elétrico dos condutores da rede de sirenes e comandos deve ser considerado uma queda de tensão máxima admissível de 10%.

O relé da saída de sirene é acionado exclusivamente no momento de um alarme manual ou de fogo por algum dispositivo.

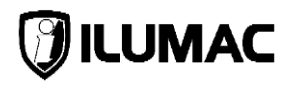

## <span id="page-35-0"></span>**7.9 Saída Relé Auxiliar de Alarme**

A central possui uma saída auxiliar de alarme via relé para uso geral, disponibilizada em 3 bornes para diferentes tipos de montagem com contatos COMUM, NA e NF.

Esta saída é acionada exclusivamente no momento de um alarme manual ou de fogo por algum dispositivo.

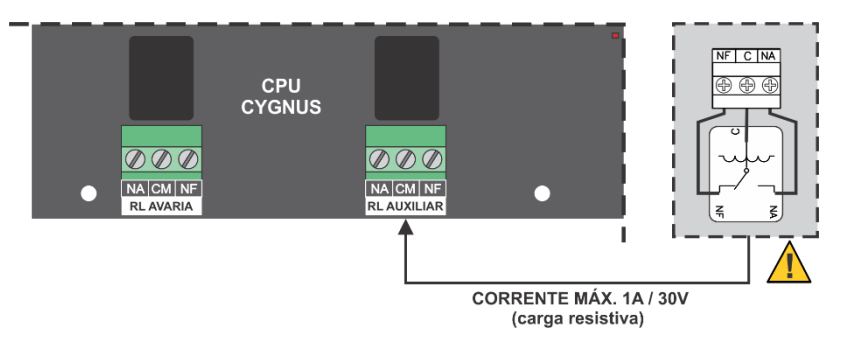

Esta saída está limitada a uma corrente máxima de 1A e tensão máxima de 30V (carga resistiva). Caso precise comutar correntes e/ou tensões superiores como 127VCA ou 220VCA, use um relé auxiliar externo, com a capacidade necessária.

## <span id="page-35-1"></span>**7.10 Saída Relé Auxiliar de Falha**

A central possui uma saída auxiliar para uso exclusivo em caso de falhas. Está disponibilizada em 3 bornes para diferentes tipos de montagem com contatos COMUM, NA e NF.

Esta saída é acionada exclusivamente no momento do reporte de alguma avaria existente no sistema.

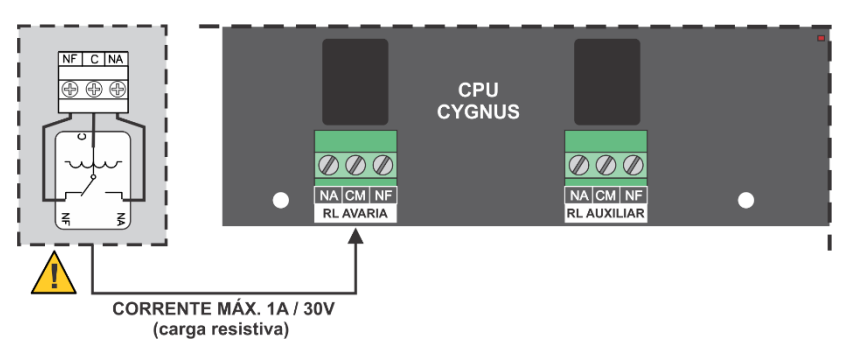
# **7.11 Saída Serial Mini-USB**

A saída serial mini-USB existente na placa permite a comunicação com um computador ou notebook com sistema operacional Windows, possibilitando a conexão do software programador de centrais PUC-G com a central CYGNUS.

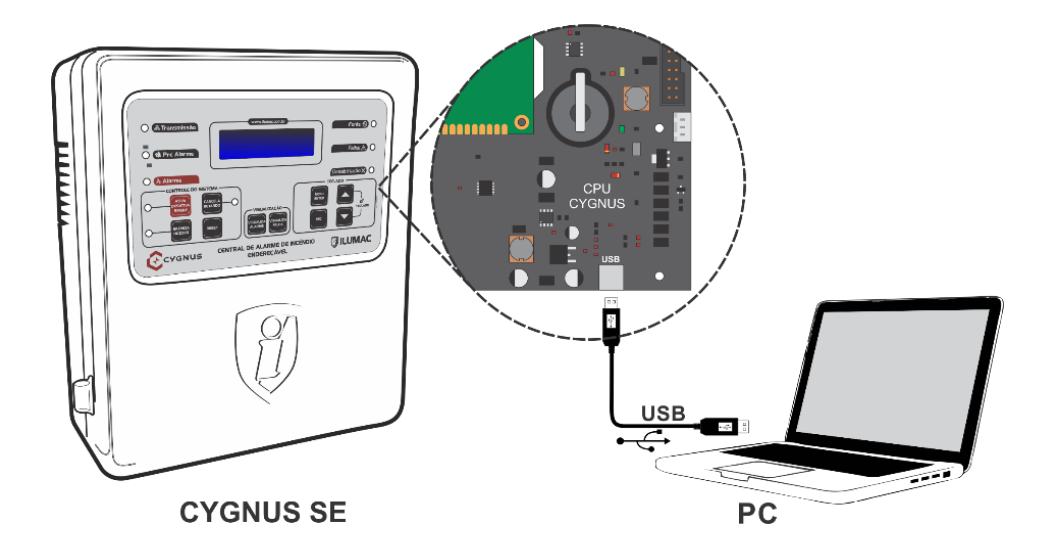

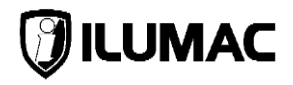

## **7.12 Conexão de Baterias**

A alimentação secundária é suportada por baterias de chumbo-ácido seladas de 12Vcc ligadas em série totalizando 24Vcc. Esta alimentação mantém o funcionamento da central em caso de queda de energia da rede de alimentação primária. Durante o funcionamento normal, as baterias permanecem sob carga em flutuação para garantir autonomia completa e manter a máxima vida útil.

As baterias devem ser de mesma capacidade nominal, mesmo fabricante e mesmo lote. Elas devem ficar em carga de 24h antes da execução de testes de autonomia.

A central possui um LED vermelho de advertência de inversão de polaridade das baterias, para que o instalador ao perceber a inversão corrija esta imediatamente.

A proteção de inversão de polaridade das baterias protege a central de danos aos circuitos da placa momentaneamente, mas caso a inversão não seja corrigida e a central esteja conectada à rede elétrica por um longo tempo, existe risco de sobrecarga da proteção e assim provocar danos na placa da central.

Por segurança, a central não apresenta tensão nos bornes de conexão das baterias sem que elas estejam conectadas. Caso as baterias estejam em perfeito estado, ao conectá-las, a tensão medida será a das baterias em regime de carregamento, onde deverá apresentar aumento gradativo até alcançar os 27,6Vcc, que é a tensão padrão de flutuação. Caso a tensão não aumente gradativamente ou não estabilize em 27,6Vcc, ou as baterias precisam ser substituídas ou o carregador está avariado. Em caso de dúvidas, entre em contato com nosso suporte técnico.

A central monitora a tensão das baterias e sinaliza "bateria baixa" quando a tensão for menor que 21,6V, e quando estiver abaixo de 20V, desligará todas as saídas da central a fim de garantir e preservar a vida útil das baterias.

Os bornes das baterias nunca podem ser colocados em curto-circuito, devido ao grave risco de danos a central. Não aproxime objetos metálicos e que ofereçam risco de curto-circuito aos bornes da bateria.

Baterias armazenadas por mais de 90 dias sem uso podem apresentar dificuldade de recarga, baixa autonomia e possível falha de funcionamento, tenha certeza da capacidade de funcionamento da bateria antes de instalar na central.

A capacidade das baterias precisa atender aos critérios mínimos de autonomia que são citados pela norma ABNT NBR 17240, item 6.1.4-C e complementado pelas instruções técnicas do corpo de bombeiros do seu Estado. Em resumo, deverá ser realizado um bom dimensionamento para que as baterias supram o sistema em uma eventual falta da rede de energia elétrica por um tempo mínimo informado por estas normas.

## **CYGNUS-SE**

No anexo B da norma ABNT NBR 17240:2010 encontra-se uma tabela de apoio para realizar o cálculo de autonomia em relação à carga do sistema, onde, através deste cálculo, será possível conhecer qual deverá ser a capacidade das baterias (ou banco de baterias) de forma a supra o sistema em uma falta na rede de energia elétrica.

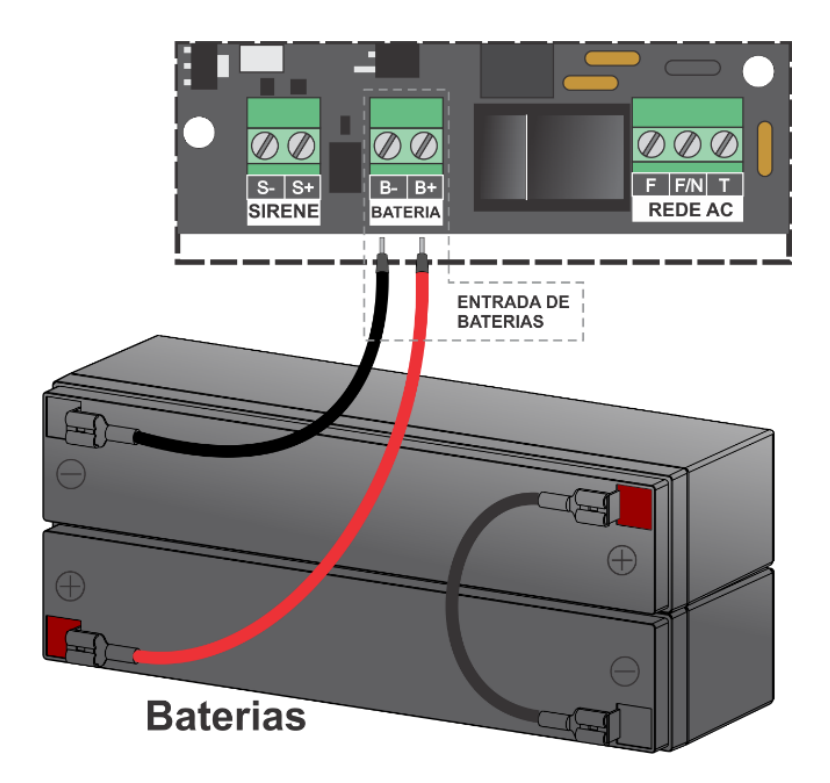

As baterias são conectadas à central através dos bornes descritos como B+ para o positivo e B- para o negativo, localizados na placa CPU da central pelos cabos de conexão que acompanham o equipamento de fábrica, identificados claramente pelas cores padrão vermelho positivo (+) e preto negativo (-), bem como nas etiquetas descritivas.

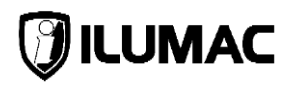

# **8 LIGANDO E TESTANDO A CENTRAL**

Para ligar a central de forma correta e segura, siga passo a passo as instruções abaixo:

- Verifique todas as conexões já realizadas na central, observando com atenção as polaridades e indicações contidas neste manual. Se necessário, verifique novamente as orientações, garantindo assim que todas as orientações sejam seguidas corretamente;
- Com um multímetro, vá até o disjuntor e se certifique de que a tensão do circuito de alimentação da rede de energia elétrica está entre 127VCA e 220VCA;
- Ligue o disjuntor do circuito de energia elétrica que alimentará a central;
- Ligue a chave de liga/desliga da fonte da central;
- Ligue as baterias com cuidado, respeitando a polaridade e observando todos os detalhes necessários;

Verifique que nesse momento a central iniciará seu processo de energização e em seu display será apresentado a mensagem com seu modelo, topologia, versão do software instalado e quantidade máxima de endereços.

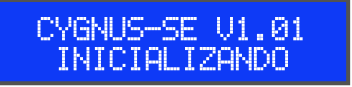

Em seguida o display exibirá a data e a hora.

CYGNUS-SE U1.01 12:30 01/11/2022 0

Após realizar a primeira supervisão dos endereços e checar suas condições de funcionamento, a central acenderá o LED de transmissão, acenderá o LED de fonte e o display exibirá o ícone de um cadeado, indicando que o teclado está bloqueado. Lembramos que a central está em modo de instalação, e, por conta disso, não acusará falhas de comunicação com os dispositivos.

**ATENÇÃO**: Caso a central ligue com alguma anormalidade ou sinalização de falha, veja a mensagem de falha indicada no display, anote e desligue-a imediatamente. Consulte a mensagem de avaria no capítulo *14 – Problemas e Soluções* deste manual ou entre em contato o nosso suporte técnico.

## **8.1 Desbloqueio do Teclado e seus Níveis de Acesso**

A central conta com o recurso de bloqueio do teclado frontal e com níveis de acesso de forma a proteger o sistema contra o uso de pessoas não autorizadas.

A central conta com 3 níveis de acesso que define, através de senha, quem terá permissão para alterar as configurações, quem poderá somente operar e quem somente poderá visualizar eventos.

• **Nível 1 – Usuário:** Somente visualiza os eventos no display.

Não requer senha

• **Nível 2 – Operador:** Esta senha deverá ficar com o(a) responsável pela operação do sistema de alarme, pois possui a permissão para visualizar os eventos, checar o status de comunicação dos endereços e comandar as funções vitais de operação da central, tais como: efetuar ou cancelar um alarme, silenciar o buzzer e reiniciar a central.

Senha Padrão de Fábrica Nível 2:  $\Delta$ 

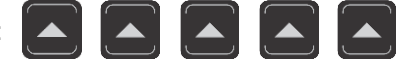

• **Nível 3 – Instalador:** Esta senha deverá ficar somente com o(a) técnico(a) responsável pela manutenção do sistema de alarme, pois ela possui permissão total para comandar e configurar a central.

Senha Padrão de Fábrica Nível 3:

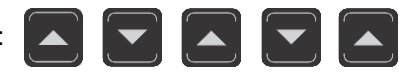

Para desbloquear o teclado da central e navegar entre seus menus e funções, utilize as teclas de navegação "seta para cima" e "seta para baixo" para inserir a senha de desbloqueio **padrão de fábrica**, de acordo com o nível de acesso:

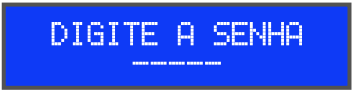

É possível fazer a troca destas senhas e o passo a passo para isto você encontrará no item 9.7.2 e no item 9.7.3, deste manual.

**IMPORTANTE:** Ao realizar o acesso com uma senha de nível 1 ou nível 2, o teclado ficará habilitado até que seja realizado o bloqueio do acesso através da tecla ESC.

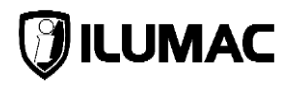

## **8.2 Teste Básico de Funcionamento da Central**

Pressione a tecla RESET e verifique que a central reiniciará. Nesse momento todos os LEDs do painel ficarão acessos e o display testará todos os espaços. Após isso, a central realizará o mesmo processo mencionado na primeira energização.

Após a inicialização e com a central indicando sistema normal, pressione a tecla ATIVA/DESATIVA SIRENE e o buzzer da central será acionado, além de acender o LED vermelho da tecla ATIVA/DESATIVA SIRENE.

Pressione em seguida a tecla "SILENCIA BUZZER" e verifique que o LED da tecla se apagará. Após, pressione a tecla "ATIVA/DESATIVA SIRENE" para que a central volte a funcionar normalmente.

Pressione a tecla "MENU/ENTER" e depois navegue nas opções utilizando as teclas "SETA PARA CIMA" e "SETA PARA BAIXO" e verifique as opções dentro do MENU PRINCIPAL. Após, pressione a tecla "ESC" para voltar ao início.

Com essas etapas você verificou que sua central está em perfeito funcionamento e poderá continuar com as etapas de configuração e programação da central e do sistema.

## **9 CONFIGURAÇÃO DA CENTRAL**

## **9.1 Acessando o Menu Principal**

Para acessar o MENU principal, aperte a tecla MENU/ENTER para acessar a tela de desbloqueio do teclado do painel. Utilize a senha de instalador nível 3:

Senha Nível 3

Após digitar a senha, o display exibirá o nível de acesso habilitado.

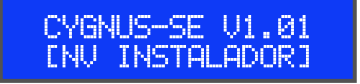

**IMPORTANTE:** Ao realizar o acesso com uma senha de nível 1 ou de nível 2, este acesso fica habilitado no painel até que seja realizado o bloqueio do acesso através da tecla ESC.

# **9.2 Visualizar as Desabilitações**

**INFORMAÇÃO:** Essa opção requer acesso mínimo de nível 2 – Operador.

Esta é a primeira opção mostrada no menu e através dela é possível visualizar todas as desabilitações da central. Para acessar, pressione a tecla MENU/ENTER.

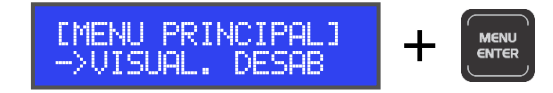

O menu VISUAL. DESAB. contém 5 submenus:

- 1) DISPOSITIVOS;
- 2) SAÍDA DE FALHA;
- 3) SAÍDA AUXILIAR;
- 4) SIRENES;
- 5) LAÇOS;

Este menu somente exibirá o status das desabilitações. Para alterá-las, é necessário entrar com o acesso com nível 3 e habilitá-las em seus respectivos menus.

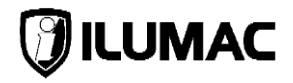

#### 9.2.1 Dispositivos Desabilitados

No submenu DISPOSITIVOS é possível verificar se há e quais são os dispositivos que estão desabilitados. Acesse-o utilizando a tecla MENU/ENTER.

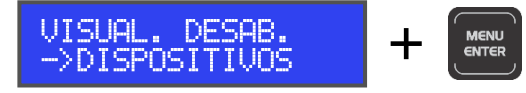

Após acessar, caso exista algum dispositivo desabilitado, navegue entre eles utilizando as teclas SETA PARA CIMA e SETA PARA BAIXO.

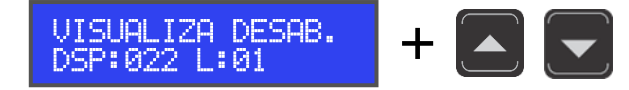

Caso não exista nenhum dispositivo desabilitado, o display exibirá a seguinte informação:

$$
\begin{array}{|l|} \hline \text{VISUALIZR DESAB.} \\ \hline \text{DSP:} \text{---} \text{L:} \text{---} \end{array} + \begin{array}{c} \begin{array}{|l|} \hline \text{esc} \\ \hline \end{array} \end{array}
$$

Para voltar ao menu anterior, utilize a tecla ESC.

#### 9.2.2 Saída de Falha Desabilitada

No submenu SAIDA FALHA é possível verificar se a saída de falha está habilitada ou desabilitada. Acesse-a utilizando a tecla MENU/ENTER.

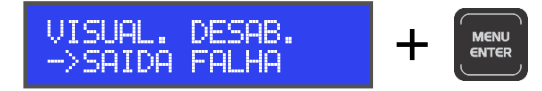

Após acessar, caso a saída de falha esteja habilitada, haverá a escrita "HABIL.". Caso esteja desabilitada, haverá a escrita "DESAB.".

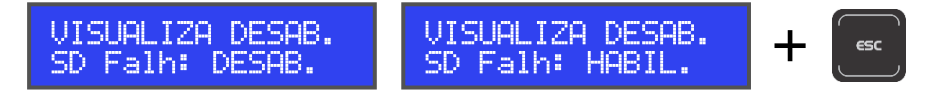

#### 9.2.3 Saída Auxiliar Desabilitada

No submenu SAIDA AUX. é possível verificar se a saída relé auxiliar está habilitada ou desabilitada. Acesse-a utilizando a tecla MENU/ENTER.

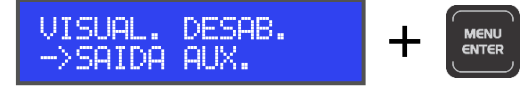

Após acessar, caso a saída auxiliar esteja habilitada, haverá a escrita "HABIL.". Caso esteja desabilitada, haverá a escrita "DESAB.".

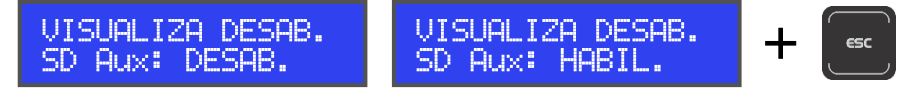

Para voltar ao menu anterior, utilize a tecla ESC.

#### 9.2.4 Sirenes Desabilitadas

No submenu SIRENES é possível verificar se a saída para sirenes convencionais está habilitada ou desabilitada. Acesse-o utilizando a tecla MENU/ENTER.

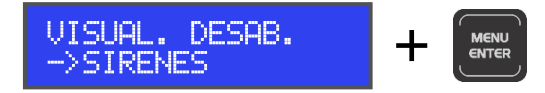

Após acessar, visualize se o item está habilitado ou desabilitado.

Para voltar ao menu anterior, utilize a tecla ESC.

## 9.2.5 Laços Desabilitados

No submenu LAÇOS é possível verificar se há laços desabilitados. Acesse-o utilizando a tecla MENU/ENTER.

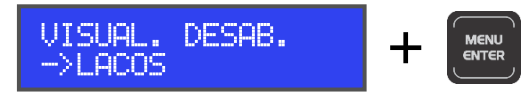

Após acessar, caso exista algum laço desabilitado, navegue entre eles utilizando as teclas SETA PARA CIMA e SETA PARA BAIXO.

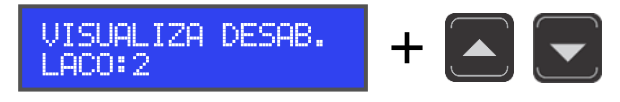

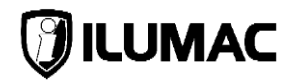

Caso não exista nenhum dispositivo desabilitado, o display exibirá a seguinte informação:

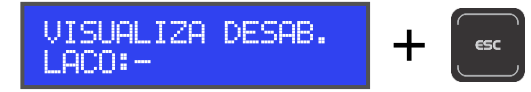

Para voltar ao menu anterior, utilize a tecla ESC.

## **9.3 Visualizar Eventos**

**INFORMAÇÃO:** Essa opção requer acesso mínimo de nível 2 – Operador.

Este menu possibilita a visualização em tempo real do status dos dispositivos. Para acessá-lo, no MENU PRINCIPAL, selecione a opção VISUAL. EVENTOS e utilize a tecla MENU/ENTER.

$$
\begin{array}{|c|c|c|c|}\n \hline\n \text{IMENU PRINCIPALJ} & + \begin{array}{|c|c|}\n \hline\n \text{MENU} & \\
 \hline\n \end{array}\n \end{array}
$$

Ao acessar este menu, utilize as teclas SETA PARA CIMA e SETA PARA BAIXO para navegar entre os endereços e verificar o status de funcionamento de cada dispositivo em tempo real.

**LEGENDA: D** = Dispositivo (endereço)

**L** = Laço onde ele está instalado

**NORMAL/FALHA/INEX.** = status do dispositivo

Para verificar os endereços do laço 2, aperte a tecla "MENU/ENTER" para que o cursor vá para a campo "L – laço" e com as teclas SETA PARA CIMA e SETA PARA BAIXO altere para 2. Após, pressione novamente a tecla "MENU/ENTER" para retornar o cursor para o campo "D – dispositivo" e nevegue entre os endereços.

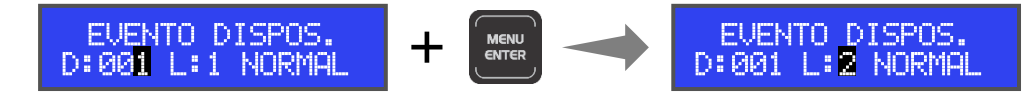

Para retornar ao MENU PRINCIPAL, utilize a tecla ESC.

# **9.4 Histórico de Eventos**

No menu HIST DE EVENTOS é possível visualizar todo o log de eventos da central e, se necessário, apagar esse histórico. Para acessar, utilize a tecla MENU/ENTER.

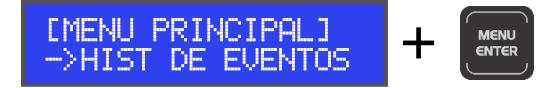

O menu HIST DE DEVENTOS contém 2 submenus:

- 1) VISUAL. EVENTOS;
- 2) APAGAR EVENTOS;

9.4.1 Visualizar Eventos

**INFORMAÇÃO:** Essa opção requer acesso mínimo de nível 2 – Operador.

Ao acessar o submenu VISUAL. EVENTOS, o display exibirá a informação da quantidade de eventos já registrados na memória da central:

> HISTORICO EVENTO T: 0063 de 5000

Para navegar entre os registros, utilize as teclas SETA PARA CIMA e SETA PARA BAIXO:

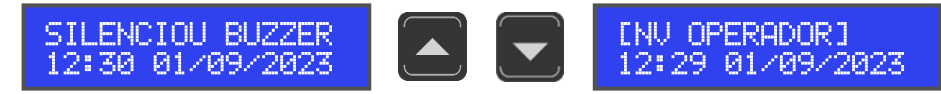

Para voltar ao menu anterior, utilize a tecla ESC.

## 9.4.2 Apagar Eventos

**INFORMAÇÃO:** Essa opção requer o nível 3 de acesso – Instalador.

O submenu APAGAR EVENTOS tem a função de limpar a memória da central, excluindo todos os eventos até então registrados. Ao acessar este submenu, o display exigirá uma confirmação, para só após, realizar a exclusão.

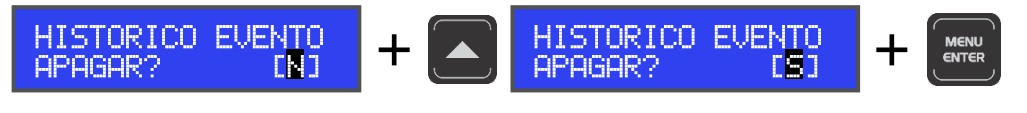

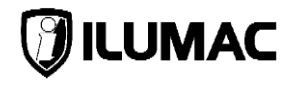

Para apagar, utilize as teclas SETA PARA CIMA e SETA PARA BAIXO para alterar o campo para "S – sim" e confirme com a tecla MENU/ENTER. Após a confirmação, o display exibirá as mensagens abaixo e retornará automaticamente ao menu anterior.

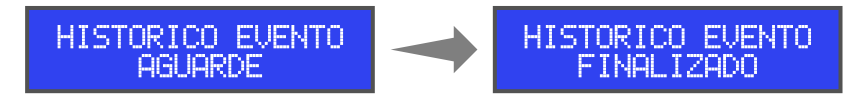

# **9.5 Simulação de Brigada**

**INFORMAÇÃO:** Essa opção requer acesso mínimo de nível 2 – Operador.

O menu SIMUL. BRIGADA possibilita a ativação das sirenes com um som distinto do toque de alarme/abandono para a execução de uma simulação ou treinamento de brigada. Para acessar, utilize a tecla MENU/ENTER.

$$
\begin{array}{|c|c|c|c|}\n\hline\n\text{IMENU PRINCIPALJ} & \text{H}\n\hline\n\text{MENU} & \text{MENU} \\
\hline\n\end{array}
$$

Ao acessar este submenu, o display indicará a situação da simulação, que inicialmente estará como DESATIVADO. Utilizando a tecla SETA PARA CIMA, altere para ATIVAR.

$$
\begin{array}{c|c}\n\hline\n\text{SIMULA BRIGADA} & \text{+} & \text{SIMULA BRIGADA} \\
\hline\n\text{DESATION} & \text{+} & \text{ATIVAR}\n\end{array}
$$

Para ativar o som das sirenes, confirme pressionando a tecla MENU/ENTER. Na sequência, o display exibirá a informação ATIVADO e as sirenes começarão a tocar com o toque diferenciado para simulação de brigada.

$$
\begin{array}{|c|c|c|}\n\hline\n\text{MENR} & \text{SIMULA BRIGADA} \\
\hline\n\text{MTRR} & \text{ATIUBDO}\n\end{array}
$$

Para desativar as sirenes, repita o mesmo processo anterior:

# **9.6 Configurar Desabilitações**

**INFORMAÇÃO:** Essa opção requer acesso mínimo de nível 2 – Operador.

O menu CONFIG DESABIL. possibilita a habilitar e desabilitar alguns recursos do sistema, a fim de manutenção ou de testes. Ao desabilitar qualquer recurso, o led "Desabilitação" do painel irá se acender, indicando que pelo menos um dos recursos está desabilitado. Para acessar, pressione a tecla MENU/ENTER.

$$
\begin{array}{c}\n \text{IMENU PRINCIPALJ} \\
 \text{-}\text{CONFIG DESABIL.}\n \end{array}\n + \begin{array}{c}\n \begin{array}{c}\n \text{MENU} \\
 \text{OMFIC} \\
 \end{array}\n \end{array}
$$

O menu CONFIG DESABIL. contém 5 submenus:

- 1) DISPOSITIVOS;
- 2) SAÍDA DE FALHA;
- 3) SAÍDA AUXILIAR;
- 4) SIRENES;
- 5) LAÇOS;

#### 9.6.1 Desabilitar/Habilitar Dispositivos

O submenu DISPOSITIVOS tem a função de habilitar ou desabilitar os dispositivos da rede endereçável. Para acessá-lo, utilize a tecla MENU/ENTER.

$$
\begin{array}{|l|} \hline \text{CONFIG DESABIL.} \\ \hline \text{+DISPOSITIUOS} \end{array} \begin{array}{|l|} \text{+} \begin{array}{|l|} \hline \text{MENU} \\ \hline \text{MITU} \end{array} \end{array}
$$

Após acessar este submenu, o cursor começará a piscar no campo "Dsp", que corresponde ao endereço do dispositivo. Se o dispositivo a ser desabilitado estiver instalado no laço 2, primeiro avance o cursor para o campo "L", apertando a tecla MENU/ENTER, altere para o laço 2, depois retorne ao campo "Dsp", apertando novamente a tecla MENU/ENTER por 2 vezes.

Utilize as teclas de navegação SETA PARA CIMA ou SETA PARA BAIXO até chegar no dispositivo que será desabilitado. Para desabilitá-lo, aperte a tecla MENU/ENTER por 2 vezes até que o cursor comece a piscar no campo "[H]".

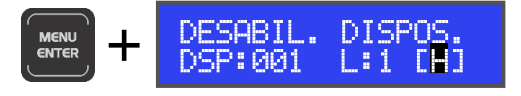

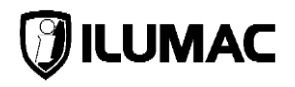

Com o cursor piscando no campo [H], utilize as teclas SETA PARA CIMA e SETA PARA BAIXO para alterar entre [H] para Habilitado e [D] para Desabilitado.

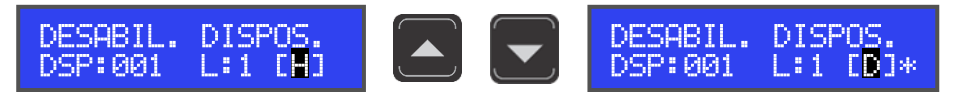

Ao alterar entre habilitado e desabilitado, o display exibirá um asterisco, indicando que houve uma alteração e necessita de uma confirmação para ser salva. Para confirmar a alteração, utilize a tecla MENU/ENTER.

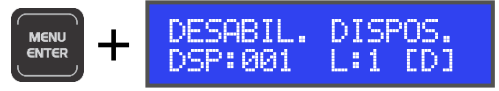

Para voltar ao menu anterior, utilize a tecla ESC.

#### 9.6.2 Desabilitar/Habilitar Saída Relé de Falha

O submenu SAIDA FALHA tem a função de habilitar ou desabilitar a saída relé de falha. Para acessá-lo, utilize a tecla MENU/ENTER.

$$
\begin{array}{|c|c|c|}\n\hline\n\text{CONFIG DESABIL.} \\
\hline\n\text{PSEADA FALHA} \\
\hline\n\end{array}\n\quad\n\begin{array}{|c|c|}\n+ \begin{array}{|c|}\n\hline\n\text{MFR} \\
\text{MTR} \\
\hline\n\end{array}\n\end{array}
$$

Após acessar este submenu, o cursor começará a piscar no campo "[H]". Com as teclas SETA PARA CIMA ou SETA PARA BAIXO, altere para a opção desejada, sendo [H] para Habilitado e [D] para Desabilitado.

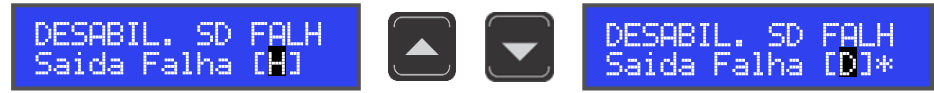

Ao alterar entre habilitado e desabilitado, o display exibirá um asterisco, indicando que houve uma alteração e necessita de uma confirmação para ser salva. Para confirmar a alteração, utilize a tecla MENU/ENTER

#### 9.6.3 Desabilitar/Habilitar Saída Relé Auxiliar de Alarme

O submenu SAIDA AUX. tem a função de habilitar ou desabilitar a saída relé auxiliar de alarme. Para acessá-lo, utilize a tecla MENU/ENTER.

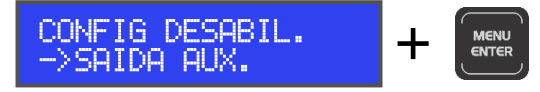

Após acessar este submenu, o cursor começará a piscar no campo "[H]". Com as teclas SETA PARA CIMA ou SETA PARA BAIXO, altere para a opção desejada, sendo [H] para Habilitado e [D] para Desabilitado.

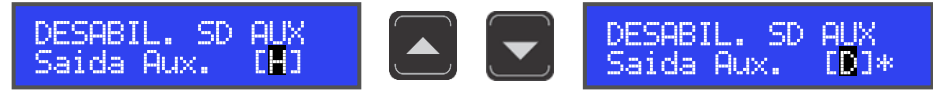

Ao alterar entre habilitado e desabilitado, o display exibirá um asterisco, indicando que houve uma alteração e necessita de uma confirmação para ser salva. Para confirmar a alteração, utilize a tecla MENU/ENTER.

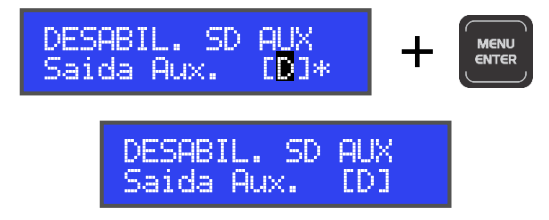

Para voltar ao menu anterior, utilize a tecla ESC.

## 9.6.4 Desabilitar/Habilitar Saída para Sirenes Convencionais

O submenu SIRENES tem a função de habilitar ou desabilitar a saída para sirenes convencionais. Para acessá-lo, utilize a tecla MENU/ENTER.

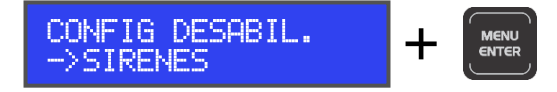

Após acessar este submenu, o cursor começará a piscar no campo "[H]". Com as teclas SETA PARA CIMA ou SETA PARA BAIXO, altere para a opção desejada, sendo [H] para Habilitado e [D] para Desabilitado.

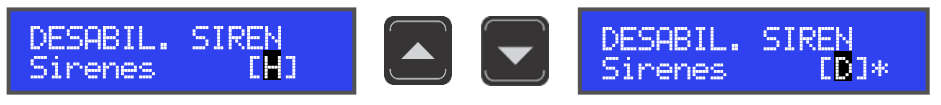

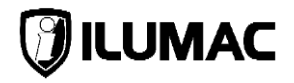

Ao alterar entre habilitado e desabilitado, o display exibirá um asterisco, indicando que houve uma alteração e necessita de uma confirmação para ser salva. Para confirmar a alteração, utilize a tecla MENU/ENTER

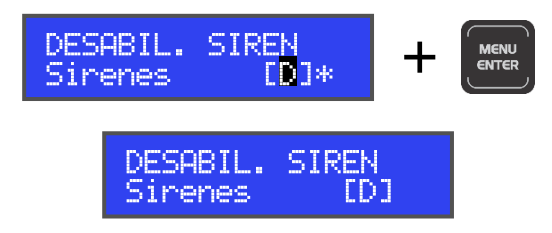

Para voltar ao menu anterior, utilize a tecla ESC.

## 9.6.5 Desabilitar/Habilitar Laços

O submenu LAÇOS, tem a função de habilitar ou desabilitar os laços da rede endereçável. Para acessá-lo, utilize a tecla MENU/ENTER.

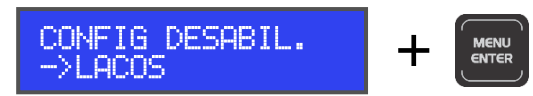

Após acessar, selecione o laço que será desabilitado, utilizando as teclas SETA PARA CIMA e SETA PARA BAIXO e pressione MENU/ENTER para avançar o cursor para o campo "[H]".

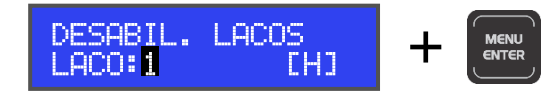

Com as teclas SETA PARA CIMA ou SETA PARA BAIXO, altere para a opção desejada, sendo [H] para Habilitado e [D] para Desabilitado.

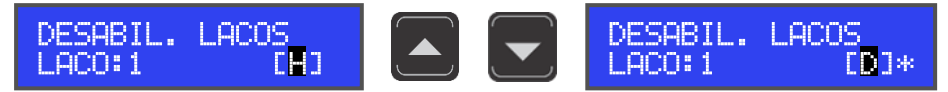

Ao alterar entre habilitado e desabilitado, o display exibirá um asterisco, indicando que houve uma alteração e necessita de uma confirmação para ser salva. Para confirmar a alteração, utilize a tecla MENU/ENTER.

$$
\begin{array}{c}\n\hline\n\text{MENW} \\
\hline\n\text{MPTER}\n\end{array}
$$

# **9.7 Programar a Central**

**INFORMAÇÃO:** Essa opção requer o nível 3 de acesso – Instalador.

O menu PROGRAM CENTRAL realiza a configuração das parametrizações gerais da central. Para acessar, pressione a tecla MENU/ENTER.

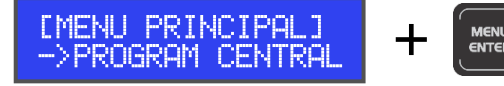

O menu PROGRAM CENTRAL contém 6 submenus:

- 1) ATIVAR LACOS:
- 2) SENHA INSTALAD.;
- 3) SENHA OPERADOR;
- 4) SENS. DIA NOITE;
- 5) MODO INSTALAÇÃO;
- 6) BUSCA AUT. DISP;

9.7.1 Ativando ou Desativando os Laços

O submenu ATIVAR LAÇOS tem a função de definir quais laços estarão definitivamente em uso na central, ou seja, que haverá dispositivos instalados. Para acessar, utilize a tecla MENU/ENTER.

$$
\begin{array}{|l|} \hline \text{PROGRAM CENTRAL} & \text{+} & \xrightarrow{\text{MENR}} \\ \hline \text{+} & \text{NENR} & \text{LACOS} & \text{+} & \xrightarrow{\text{MENR}} \\ \hline \end{array}
$$

Após acessar, utilize SETA PARA CIMA e SETA PARA BAIXO para escolher o laço, em seguida, aperte a tecla MENU/ENTER e selecione entre [A] para ATIVAR e [D] para DESATIVAR.

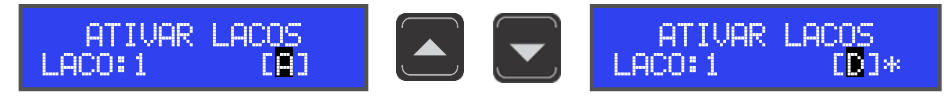

Ao alterar entre ativado e desativado, o display exibirá um asterisco, indicando que houve uma alteração e necessita de uma confirmação para ser salva. Para confirmar a alteração, utilize a tecla MENU/ENTER.

$$
\begin{array}{c}\n\hline\n\text{MENR} \\
\hline\n\text{MTRR} \\
\hline\n\text{MTCR} \\
\hline\n\end{array} + \begin{array}{c}\n\text{ATIUAR LACOS} \\
\text{LACO: 1} \\
\hline\n\end{array}
$$

Para voltar ao menu anterior, utilize a tecla ESC.

**Atenção:** Não confunda "ativar laços" com "desabilitar laços", pois a função de ativar laços define os laços que estarão em uso, enquanto a função de desabilitar laços é para uso somente em manutenções e apenas por um período de tempo e não permanentemente.

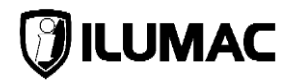

## 9.7.2 Alterando a Senha de Nível 3 – Instalador

O submenu SENHA INSTALAD. tem a função alterar a senha de nível 3 – Instalador. Para acessar, utilize a tecla MENU/ENTER.

 $\left[\begin{matrix}\blacktriangledown\end{matrix}\right]\left[\begin{matrix}\blacktriangle\end{matrix}\right]\left[\begin{matrix}\blacktriangledown\end{matrix}\right]\left[\begin{matrix}\blacktriangle\end{matrix}\right]$ A senha padrão de fábrica para o nível 3 é: **PROGRAM CENTRAL** SENHA INSTALADOR ->SENHA INSTALAD.

Ao acessar, realize a combinação de setas desejada, sendo obrigatório completar os 5 campos. Ao término, utilize a tecla MENU/ENTER para gravar a nova senha.

## **SENHA INSTALADOR GRAUADO**

**Atenção:** Tenha muito cuidado ao realizar esta alteração. Anote a nova senha em um local seguro para não esquecer.

Para voltar ao menu anterior, utilize a tecla ESC

## 9.7.3 Alterando a Senha de Nível 2 – Operador

O submenu SENHA OPERADOR tem a função alterar a senha de nível 2 – Operador. Para acessar, utilize a tecla MENU/ENTER.

A senha padrão de fábrica para o nível 2 é:

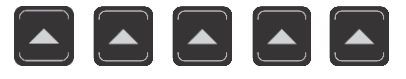

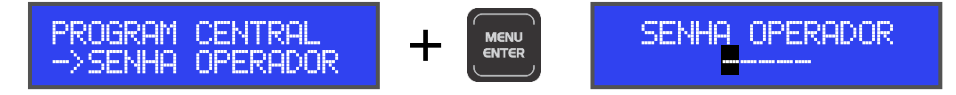

Ao acessar, realize a combinação de setas desejada, sendo obrigatório completar os 5 campos. Ao término, utilize a tecla MENU/ENTER para gravar a nova senha.

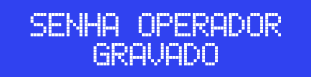

**Atenção:** Tenha muito cuidado ao realizar esta alteração. Anote a nova senha em um local seguro para não esquecer.

SENSIB DIA NOITE

N: CMJ

D: FRT

#### 9.7.4 Ajuste de Sensibilidade de Detectores por Período – Dia e noite

Com a utilização da CYGNUS-SE em conjunto dos detectores analógicos SDOA-G e TDFA-G, é possível definir o nível de sensibilidade dos detectores de acordo com o período do dia, atuando com 3 níveis de sensibilidade: baixa, média e alta.

O submenu SENS. DIA NOITE é o responsável por realizar esta configuração. Para acessar, utilize a tecla MENU/ENTFR

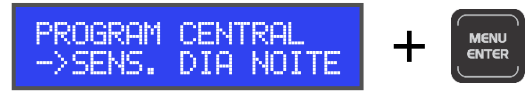

Após acessar, o cursor piscará no campo "D – Diurno". Para mudar para o campo "N – Noturno", aperte a tecla "MENU/ENTER". Dentro dos campos deverá ser definido qual será a sensibilidade durante o período selecionado. Utilize as teclas SETA PARA CIMA e SETA PARA BAIXO para escolher entre os níveis de sensibilidade, selecionando [B] para Baixa, [M] para Média e [A] para Alta.

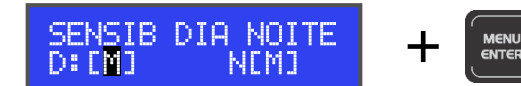

Vamos para um exemplo prático: Em um prédio administrativo, durante o dia, os detectores analógicos são programados para atuar com a sensibilidade baixa, pois, o fluxo de ar e impurezas é maior, devido a abertura das portas e janelas. Já durante a noite, período em que não ocorre essa interferência externa, os detectores analógicos são configurados com a sensibilidade alta.

Para esta configuração, é necessário deixar o campo "D – Diurno" com a sensibilidade "B – Baixa" e o campo "N – Noturno" com a sensibilidade "A – Alta".

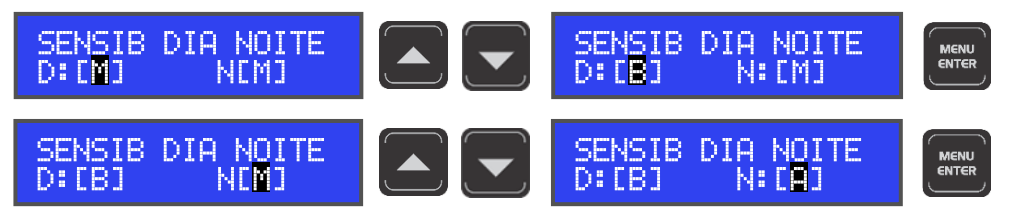

Ao alterar entre ativado e desativado, o display exibirá um asterisco, indicando que houve uma alteração e necessita de uma confirmação para ser salva. Para confirmar a alteração, utilize a tecla MENU/ENTER.

Ao realizar essa configuração na CYGNUS-SE, a central realiza esse ajuste todos os dias, de maneira automática.

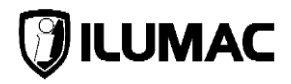

#### 9.7.5 Modo de Funcionamento

O submenu MODO INSTALAÇÃO tem a função de ligar ou desligar o modo de instalação do sistema. Por padrão, todas as centrais saem de fábrica com este modo desativado.

Nesse modo, caso a central não esteja em alarme, ela registra e exclui dispositivos que estiverem conectados aos laços ativos automaticamente.

Após a finalização de todo o processo de instalação e testes iniciais (antes do comissionamento do sistema), desative o modo instalação. Para acessar, utilize a tecla MENU/ENTER.

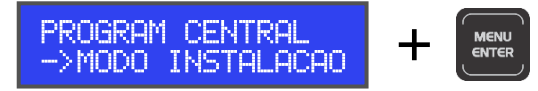

Após acessar, utilize SETA PARA CIMA e SETA PARA BAIXO para escolher entre [A] para Ativar e [D] para Desativar.

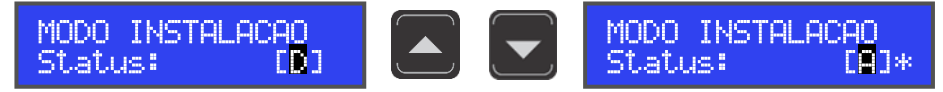

Ao alterar entre ativado e desativado, o display exibirá um asterisco, indicando que houve uma alteração e necessita de uma confirmação para ser salva. Para confirmar a alteração, utilize a tecla MENU/ENTER.

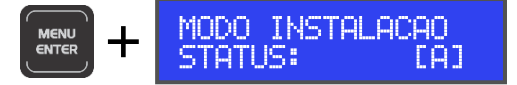

Nesse modo a central supervisionará completamente os laços, indicando todas as falhas e eventos.

Para voltar ao menu anterior, utilize a tecla ESC.

#### 9.7.6 Busca Automática de Dispositivos

**ATENÇÃO:** Ao iniciar a busca, todos os alarmes e falhas de dispositivos são apagados e as sirenes são desativadas. Enquanto a central estiver realizando a busca dos dispositivos, ela interrompe a transmissão, ou seja, não realiza a supervisão dos dispositivos e todas as teclas ficam inoperantes. Caso alguma falha da central seja enviada antes do início da busca, apenas a tecla SILENCIA BUZZER funcionará.

## **CYGNUS-SE**

O submenu BUSCA AUT. DISP tem a função de reconhecer todos os dispositivos de maneira automática, indicando o seu tipo. Essa verificação é realizada laço por laço. Para acessar, utilize a tecla MENU/ENTER.

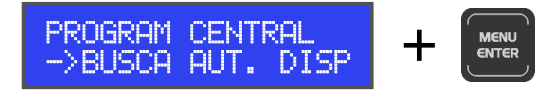

Após acessar, utilize SETA PARA CIMA e SETA PARA BAIXO para selecionar o laço e confirme para iniciar o processo com a tecla MENU/ENTER.

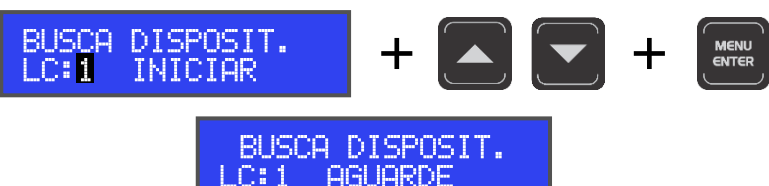

Após o processo, o display exibirá a quantidade de dispositivos encontrados, como exemplificado na imagem abaixo:

| BUSCA DISPOSIT.  | $+$ | $\frac{}$    |
|------------------|-----|--------------|
| LC:1 ENCONT: 011 | $+$ | $\frac{$ esc |

Após realizar a busca em todos os laços utilizados, retorne ao menu anterior utilizando a tecla ESC.

# **9.8 Programar os Dispositivos**

**INFORMAÇÃO:** Essa opção requer o nível 3 de acesso – Instalador.

O menu PROG. DISPOSIT realiza todas as configurações relacionadas aos dispositivos que serão supervisionados pela central. Para acessá-lo, utilize a tecla MENU/ENTER.

$$
\begin{array}{|l|} \hline \texttt{IMENU PRINCIPALJ} & + \begin{array}{|l|} \hline \texttt{MENU} \\ \hline \texttt{eVER} \end{array} \hline \end{array}
$$

O menu PROG. DISPOSIT contém 3 submenus:

- 1) ENDEREÇAMENTO;
- 2) CARREGAR DADOS;
- 3) AJUSTE SENSIB.;

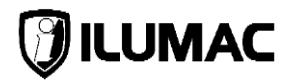

#### 9.8.1 Endereçando Dispositivos

O submenu ENDEREÇAMENTO tem a função de gravar os endereços em cada dispositivo. Para endereçar um dispositivo, utilize uma fração do cabo de instrumentação (máximo 0,5m) e conecte diretamente no **LAÇO 1** da central, como indicado na figura abaixo:

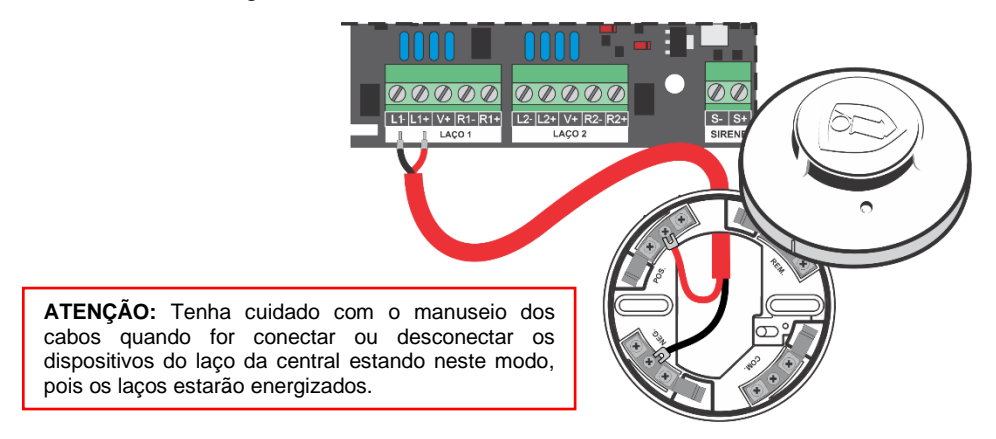

Cada dispositivo deve possuir um endereço distinto de entre 001 e 125 em cada laço. Isto é, se for instalado um detector, por exemplo, de endereço 001 no laço 01, nenhum outro deve possuir este endereço neste laço. **Endereços duplicados no mesmo laço causam falhas de comunicação.**

Para acessar o submenu de endereçamento, utilize a tecla MENU/ENTER.

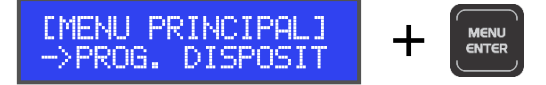

A segunda linha do display apresenta duas informações: NOVO – "**Nov**" e ATUAL – "**At**". Em "**Nov**" é indicado o endereço que será escolhido para gravar no dispositivo conectado. Em "**At**", somente será indicado o endereço atual do dispositivo conectado a central quando ele estiver com o jumper de programação fechado.

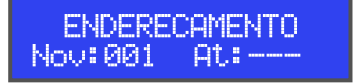

Não havendo resposta de nenhum dispositivo, ou seja, com nenhum dispositivo com o jumper de programação fechado, a central exibe a informação **"---"**

#### **CENTRAL DE ALARME DE INCÊNDIO ANALÓGICA**

## **CYGNUS-SE**

Ao fechar o jumper de programação do dispositivo que será endereçado, ele entra em modo de endereçamento e inicia o processo de comunicação com a central. Nesse momento, o display informará no campo **"At – ATUAL"** o endereço existente no dispositivo que está com o jumper de programação fechado, como indicado abaixo:

**ATENÇÃO:** Todos os dispositivos endereçáveis saem de fábrica configurados com o endereço 001.

Pressione a tecla SETA PARA CIMA ou SETA PARA BAIXO para navegar entre os endereços disponíveis da opção "Nov".

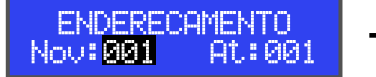

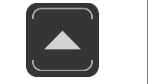

**ENDERECAMENTO Nov: 002** At:001

Após selecionar o endereço que será gravado no dispositivo, utilize a tecla MENU/ENTER para confirmar a gravação. Após esse processo, o endereço em **"At – ATUAL"** mudará de 001 para o endereço 002, indicando que foi gravado com sucesso na memória do dispositivo.

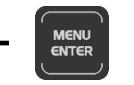

**ENDERECAMENTO** Nov:002 -At:002

Neste momento, remova o jumper de programação do dispositivo, anote o endereço dado ao dispositivo e repita os procedimentos para os próximos que serão endereçados.

**IMPORTANTE**: A central CYGNUS-SE possui a capacidade de até 32 sirenes endereçáveis por laço, sendo possível a instalação de no máximo 20 sirenes com alimentação diretamente pelo laço, o restante necessitará ser do modelo de alimentação externa. A soma entre sirenes endereçáveis alimentadas diretamente pelo laço da central e com alimentação externa não pode ultrapassar o número de 32 sirenes por laço.

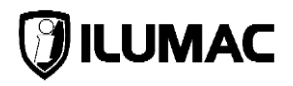

#### **Exemplo de utilização de sirenes endereçáveis:**

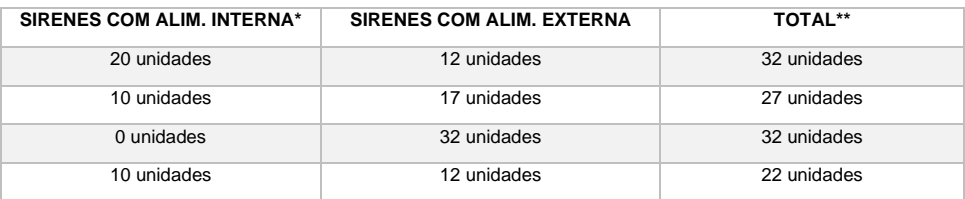

**\*** Limitada a 20 unidades por laço | **\*\*** Limitada a 32 unidades por laço.

#### 9.8.2 Carregar os Dados do Dispositivo

Os dispositivos de saída da linha CYGNUS tem a capacidade de armazenar o registro da zona que ele pertence e sua habilitação (habilitado ou não). Essa função define automaticamente a zona dos dispositivos existentes como 0, pois, a central CYGNUS-SE não possui configuração de zonas adicionais de atuação.

**ATENÇÃO:** Todos os dispositivos endereçáveis são configurados em fábrica com o endereço 001 e zona 0.

Para acessar o submenu CARREGAR DADOS, utilize a tecla MENU/ENTER.

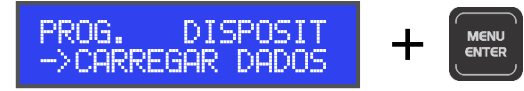

Após acessar, o display exibirá a palavra INICIAR. Utilize a tecla MENU/ENTER para começar este processo.

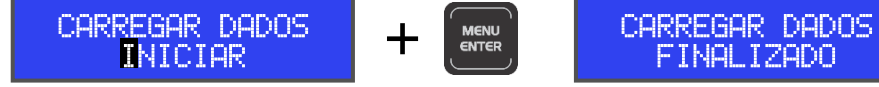

Após carregar os dados da zona 0 para todos os dispositivos, retorne ao meu principal utilizando a tecla ESC.

#### 9.8.3 Ajuste de Sensibilidade de Detectores

O submenu AJUSTE SENSIB. tem a função de definir o nível de sensibilidade para cada dispositivo analógico (SDOA-G e TDFA-G) ou definir se esses dispositivos atenderão a programação de sensibilidade por período (noturno ou diurno).

Para acessar o submenu AJUSTE SENSIB., utilize a tecla MENU/ENTER.

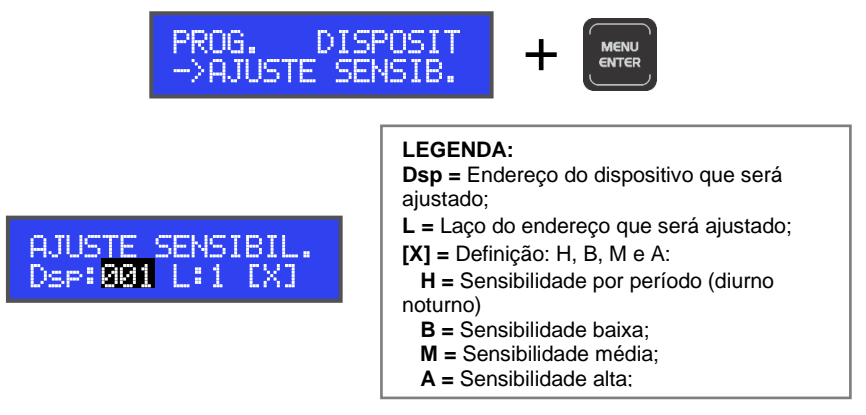

Após acessar, utilize SETA PARA CIMA e SETA PARA BAIXO para escolher o dispositivo que será ajustado e pressione a tecla MENU/ENTER para selecionar o laço que o endereço que será ajustado pertence e pressione a tecla MENU/ENTER.

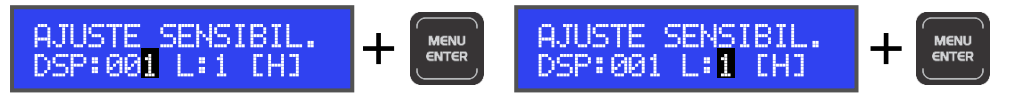

Para concluir, defina o nível de sensibilidade, selecionando [B] para BAIXA, [M] para MÉDIA, [A] para ALTA ou selecione [H] para que a sensibilidade do dispositivo que será ajustado atue de acordo com o período.

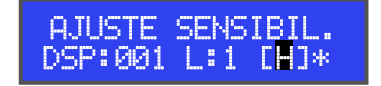

Ao alterar entre ativado e desativado, o display exibirá um asterisco, indicando que houve uma alteração e necessita de uma confirmação para ser salva. Para confirmar a alteração, utilize a tecla MENU/ENTER. Repita esse processo para os demais detectores que serão ajustados para concluir esse ajuste.

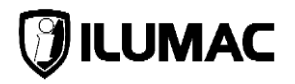

# **9.9 Retardo das Saídas**

**INFORMAÇÃO:** Essa opção requer o nível 3 de acesso – Instalador.

O menu RETARDO SAÍDAS realiza a configuração do retardo na ativação de algumas ações da central, como o acionamento das sirenes e do relé auxiliar, além de definir se o retardo será aplicado a todos os dispositivos ou apenas aos detectores. Para acessá-la, utilize a tecla MENU/ENTER.

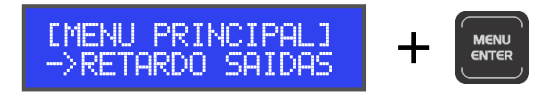

O menu RETARDO SAÍDAS contém 3 submenus:

- 1) CONFIG. RETARDO;
- 2) TEMPO SAIDA AUX;
- 3) TEMPO SIRENES;

## 9.9.1 Configuração do Retardo

O submenu CONFIG. RETARDO definir como será a aplicação da função de retardo do sistema. Para acessar, utilize a tecla MENU/ENTER.

$$
\begin{array}{|l|} \hline \text{RETRRDO} & \text{SHDAS} \\ \hline \text{--}\rangle \text{CONFIG. RETRRDO} & \text{+} \begin{array}{|l|} \hline \text{New} \\ \hline \text{New} \end{array} \end{array}
$$

Ao acessar, utilize as teclas SETA PARA CIMA e SETA PARA BAIXO para escolher o tipo de aplicação do retardo. Selecione entre as opções: DESATIVADO, DETECTORES e TODOS e para salvar, aperte a tecla MENU/ENTER.

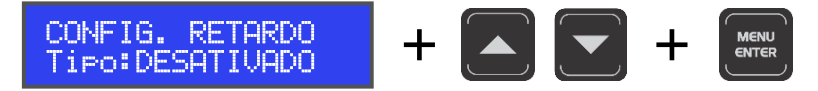

Cada opção define uma forma de funcionamento do retardo, sendo:

- **DESATIVADO:** Todos os retardos de sirenes e saída auxiliar estarão desativados;
- **TODOS:** Todos os dispositivos, quando acionados, atuam de acordo com o retardo configurado;
- **DETECTORES:** O retardo estará ativo apenas quando os detectores causarem o acionamento;

Após essa definição, retorne ao menu anterior utilizando a tecla ESC.

#### 9.9.2 Tempo de Retardo da Saída de Relé Auxiliar

O submenu TEMPO SAIDA AUX tem a função de ajustar um retardo de até 10 minutos para o acionamento dos relés auxiliares. Para acessar, utilize a tecla MENU/ENTER

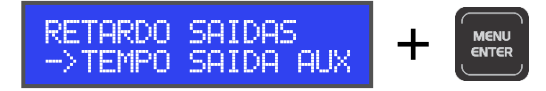

Ao acessar, utilize as teclas SETA PARA CIMA e SETA PARA BAIXO para definir os minutos de retardo, e ao concluir, utilize a tecla MENU/ENTER para avançar para a alteração dos segundos (se necessário), utilizando as teclas SETA PARA CIMA e SETA PARA BAIXO. Ao final, grave as informações com a tecla MENU/ENTER.

$$
\begin{array}{|l|c|c|c|}\n \hline\n \text{TEMPO SAIDA AUX} & \text{HOMMOM} \\
 \hline\n \text{Min: 01 See: 00 } & \text{HOMMOM} \\
 \hline\n \end{array}
$$

Ao alterar entre ativado e desativado, o display exibirá um asterisco, indicando que houve uma alteração e necessita de uma confirmação para ser salva. Para confirmar a alteração, utilize a tecla MENU/ENTER.

Após essa definição, retorne ao menu anterior utilizando a tecla ESC.

#### 9.9.3 Tempo de Retardo das Sirenes

O submenu TEMPO SIRENES tem a função de ajustar um retardo de até 10 minutos para o acionamento das sirenes. Para acessar, utilize a tecla MENU/ENTER.

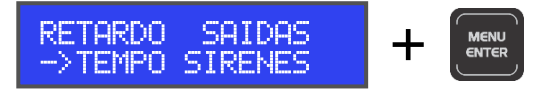

Ao acessar, utilize as teclas SETA PARA CIMA e SETA PARA BAIXO para definir os minutos de retardo, e ao concluir, utilize a tecla MENU/ENTER para avançar para a alteração dos segundos (se necessário), utilizando as teclas SETA PARA CIMA e SETA PARA BAIXO. Ao final, grave as informações com a tecla MENU/ENTER.

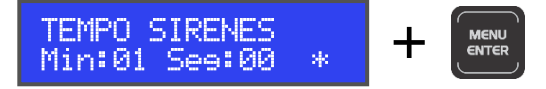

Ao alterar entre ativado e desativado, o display exibirá um asterisco, indicando que

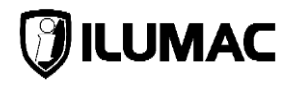

houve uma alteração e necessita de uma confirmação para ser salva. Para confirmar a alteração, utilize a tecla MENU/ENTER.

Após essa definição, retorne ao menu anterior utilizando a tecla ESC.

# **9.10 Configurações Gerais**

**INFORMAÇÃO:** Essa opção requer o nível 3 de acesso – Instalador.

O menu GERAL realiza a configuração de ajustes gerais da central. Para acessá-lo, utilize a tecla MENU/ENTER.

> *EMENU PRINCIPALI* SGERAL.

O menu GERAL contém 4 submenus:

- 1) DATA E HORA;
- 2) SOBRE;
- 3) DESATIVA BUZZER;
- 4) CONFIG. DIA NOITE;

9.10.1 Configuração do Calendário e Relógio da Central

O submenu DATA E HORA tem a função de ajustar o calendário e o relógio da central. Para acessá-lo, utilize a tecla MENU/ENTER.

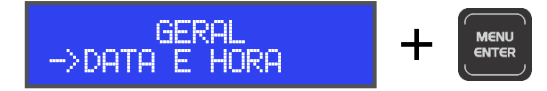

A hora e a data já registradas na memória da central são exibidas na segunda linha do display. O primeiro ajuste é feito em "hora", e na sequência os minutos, dia mês e ano.

Utilize as teclas "SETA PARA CIMA" e "SETA PARA BAIXO" para realizar a alteração dos valores e a tecla MENU/ENTER para avançar entre os campos.

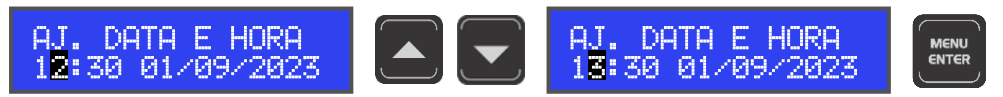

Repita o processo para as demais configurações, passando pelos minutos, dia, mês e ano.

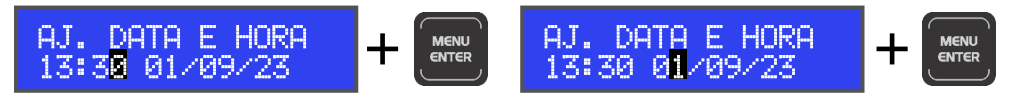

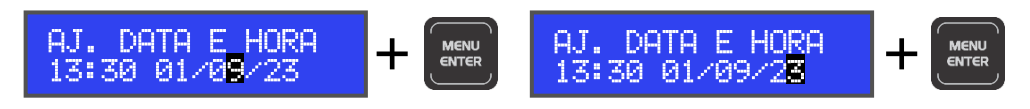

Após finalizar todas as alterações, retorne ao menu anterior utilizando a tecla ESC.

## 9.10.2 Informações Sobre a Central

O submenu SOBRE tem a função de apenas exibir todas as informações importantes sobre a central, como o modelo da central, a versão do firmware instalado e a data de fabricação. Para acessá-lo, utilize a tecla MENU/ENTER.

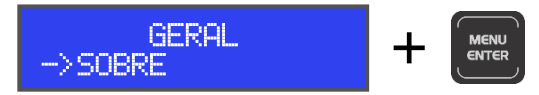

Ao acessar, todas as informações importantes da central serão exibidas, facilitando assim o controle de informações e o processo de suporte técnico, caso seja necessário.

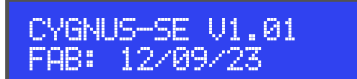

Para retornar ao menu anterior utilize a tecla ESC.

## 9.10.3 Desativando o Buzzer Interno da Central

O submenu DESATIVA BUZZER tem a função de desativar a sinalização sonora interna da central (buzzer). Para acessá-la, utilize a tecla MENU/ENTER.

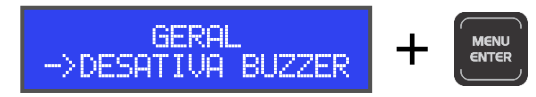

Ao acessar, utilize as teclas SETA PARA CIMA e SETA PARA BAIXO e altere o status para [A] de Ativado ou [D] de Desativado e utilize a tecla MENU/ENTER para salvar a alteração.

$$
\begin{array}{|l|} \hline \text{DESATION BuzzER} \\ \hline \text{Status:} \\ \hline \end{array} + \begin{array}{|l|} \begin{array}{|l|} \hline \text{New} \\ \hline \text{New} \end{array} \end{array}
$$

Ao alterar entre ativado e desativado, o display exibirá um asterisco, indicando que houve uma alteração e necessita de uma confirmação para ser salva. Para confirmar a alteração, utilize a tecla MENU/ENTER.

Após essa definição, retorne ao menu anterior utilizando a tecla ESC.

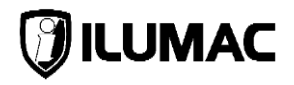

## 9.10.4 Configuração de Período (dia/noite)

O submenu CONFIG. DIA NOITE tem a função de ajustar o horário que será o início do período diurno e o início do período noturno. Para acessá-lo, utilize a tecla MENU/ENTER.

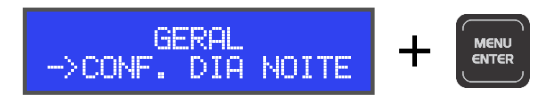

Inicialmente, defina o horário de início do período diurno e posteriormente o horário de início do período noturno. Utilize as teclas "SETA PARA CIMA" e "SETA PARA BAIXO" para alterar os valores e a tecla MENU/ENTER para avançar entre os campos.

Repita o processo alterando o horário de início do horário noturno.

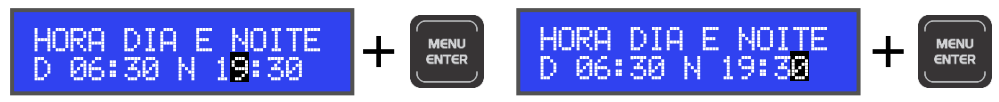

Após essa definição, retorne ao menu anterior utilizando a tecla ESC.

# **9.11 Programação via PC – Software PUC-G**

**INFORMAÇÃO:** Essa opção requer o nível 3 de acesso – Instalador.

Para programar a central através do software de programação de central PUC-G, conecte o cabo Mini/USB que acompanha o equipamento na entrada Mini-USB da central e na entrada USB do computador.

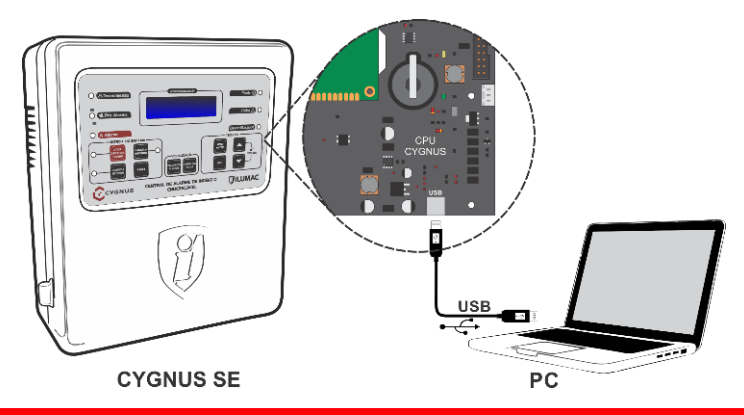

#### **CENTRAL DE ALARME DE INCÊNDIO ANALÓGICA**

Posteriormente, acesse o menu PROGRAM. VIA PC e apete a tecla MENU/ENTER.

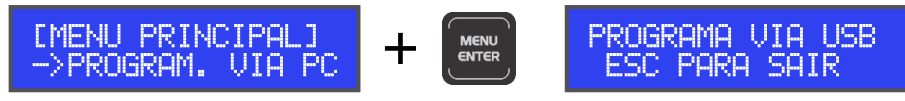

Dessa maneira, a central entrará em modo de comunicação com o software PUC-G e estará pronta para receber a configuração via computador.

Após ter finalizado o uso do software programados, pressione a tecla ESC para sair.

Caso ainda não tenha o software instalado em seu computador, faça o download gratuitamente em nosso site <https://www.ilumac.com.br/softwares-1> e solicite a senha de instalação para o nosso suporte técnico através do telefone (14) 3213-1100 ou do WhatsApp (14) 99905- 8200. Faça o download do manual em nosso site e siga todas as orientações para a instalação do software e posterior configuração da central.

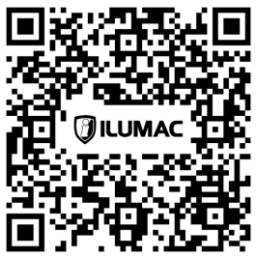

**Aponte sua Câmera**

# **9.12 Visualizar Dispositivos**

**INFORMAÇÃO:** Essa opção requer o nível 3 de acesso – Instalador.

O menu VISUAL. DISPOS. Realiza a verificação do status de funcionamento de cada dispositivo, independente do endereço já ter sido habilitado via software de programação PUC-G ou através do menu BUSCA AUTOMÁTICA DE DISPOSITIVOS. Essa opção é de grande auxílio durante o processo de configuração e testes dos dispositivos, contribuindo para a agilidade durante a instalação.

Para acessá-lo, utilize a tecla MENU/ENTER.

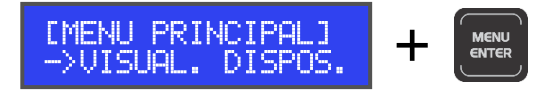

Ao acessar, a central indica em seu display que a transmissão (supervisão dos dispositivos), será inibida.

**ATENÇÃO:** Enquanto a central estiver nessa opção, ela deixará de transmitir o protocolo de comunicação. Sendo assim, informações de alarme e falha não serão exibidas.

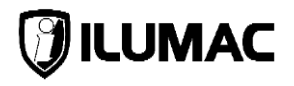

Utilizando as teclas SETA PARA CIMA e SETA PARA BAIXO, selecione **"S – SIM"** para visualizar os dispositivos e **"N – NÃO"** para retornar ao menu anterior, pressionando a tecla MENU/ENTER para confirmar a opção desejada.

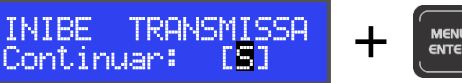

# **MENU**

D:001 L:1 STATUS<br>TIP DESCRI, END,

## **LEGENDA:**

- **D:** Endereço do dispositivo que será visualizado;
- **L:** Laço do endereço que será visualizado;
- **STATUS:** indicação do funcionamento do dispositivo sendo visualizado, de acordo com os status abaixo:
	- o **REMOV:** indica que o dispositivo está ausente ou foi removido;
	- o **NORMAL:** indica que o dispositivo está se comunicando e com status normal;
	- o **FOGO:** indica que o dispositivo está disparado;
	- o **FG SB:** indica que o dispositivo é analógico e está em disparo de sensibilidade baixa;
	- o **FG SM:** indica que o dispositivo é analógico e está em disparo de sensibilidade média;
	- o **FG SA:** indica que o dispositivo é analógico e está em disparo de sensibilidade alta;
	- o **ABERTO:** indica que a entrada ou a saída do módulo está sem o resistor de final de linha ou que o circuito está rompido;
	- o **CURTO:** indica que a entrada ou saída do módulo está em curto;
- **TIP:** descrição do tipo de dispositivo, de acordo com a tabela abaixo:
	- o **AM –** Acionador Manual;
- o **DFD –** Detector de Fumaça Digital;
- o **DTD –** Detector Térmico Digital;
- o **MZE –** Módulo de Zona/Entrada;
- o **MPR –** Módulo de Pressurização;
- o **DFA**  Detector de Fumaça Analógico;
- o **DTA –** Detector Térmico Analógico;
- o **MSC –** Módulo de Saída/Comando;
- o **SRI –** Sirene com Alimentação Interna;
- o **SRE –** Sirene com Alimentação Externa;
- **DESCRI. END.:** descrição definida pelo instalador;

Abaixo, está um exemplo da visualização de um detector de fumaça:

D:011 L:1 NORMAL DFD ALMOXARIFADO

## **10 COMISSIONAMENTO**

Conforme orientado pela ABNT NBR 17.240:2010 e respectiva instrução técnica do corpo de bombeiros de seu estado, todo sistema deve prever e ter em sua concepção, projeto e execução as três etapas a seguir, que são: Comissionamento, Entrega e Manutenção do sistema de detecção e alarme de incêndio.

O comissionamento do sistema é a realização dos testes de funcionamento e operação do sistema. Esses testes sempre deverão ser executados por profissionais qualificados, capacitados e dotados dos devidos equipamentos e instrumentos técnicos para esse fim. O cliente deve ser convocado para o acompanhamento dos testes e caso opte por não acompanhar, deve-se prosseguir com os mesmos e seus registros.

A entrega do sistema é quando após todos os testes de comissionamento serem realizados e o sistema em pleno funcionamento, o fornecedor dotado de todos os devidos documentos (manuais dos equipamentos, desenhos de instalação, diagramas das ligações e demais cabíveis e atualizados conforme montagem final), faz a entrega do sistema para o cliente final, realizando o treinamento de operação do sistema e passando a ele (cliente final) a responsabilidade sobre a operação e manutenção do sistema.

Após instalado e entregue, a manutenção do sistema é de suma importância para que continue em operação e consecutivamente atenda seu objetivo de monitorar e proteger vidas e patrimônios em casos de incêndio. A manutenção tanto preventiva, quanto corretiva, está prevista nas normas e instruções técnicas do corpo de bombeiros e devem ser realizadas com a periodicidade máxima de 3 meses ou menor, de acordo com o grau de confiabilidade desejado para o sistema, tendo em vista sua dimensão, tipo de área protegida, quantidade de detectores, tipos de ambientes, presença de poeira, vapores, insetos etc.

## **10.1 Comissionamento da Central**

Para execução do comissionamento da central, devemos seguir as orientações do tópico 8 da ABNT NBR 17.240:2010 e das instruções técnicas adicionais exigidas pelo corpo de bombeiros de seu respectivo estado. Como base, o comissionamento da central deve atender ao menos o roteiro mínimo de testes descritos a seguir:

• Verificação e comparação da quantidade de laços programados e número de dispositivos por laço conforme projeto do sistema;

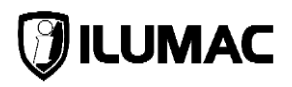

- Desativação do MODO INSTALAÇÃO, no menu PROGRAMAR CENTRAL, na opção "MODO INSTALAÇÃO".
- Verificação através do display da central já em operação se existe alguma falha de comunicação com algum dispositivo programado no sistema;
- Teste de todos os detectores de temperatura, com a respectiva sinalização na central em até 90 segundos após sua indicação de acionamento;
- Teste de todos os detectores de fumaça com a respectiva sinalização na central em até 30 segundos após sua indicação de acionamento;
- Teste de todos os acionadores manuais com a respectiva sinalização na central em até 15 segundos após sua indicação de acionamento;
- Teste de todos os sinalizadores sonoros, visuais e audiovisuais, com acionamento de um detector ou acionador e respectiva sinalização do sinalizador em até 30 segundos;
- Teste de circuito aberto, com a remoção de um detector de sua base ou dos cabos de um acionador e a respectiva sinalização na central em até 2 minutos;
- Teste de curto-circuito, com a conexão dos condutores de alimentação positiva e negativa, e assim a respectiva sinalização na central em até 2 minutos;
- Teste de fuga a terra, com a conexão de somente um dos condutores por vez de alimentação positivo ou negativo ao condutor dreno e a respectiva sinalização na central em até 2 minutos;
- Verificação do local de instalação da central, sendo que ela deve estar corretamente fixada e com uma área livre de ao menos 1m² a sua frente para operação;
- Verificação se os condutores da rede de energia elétrica estão bem conectados e com os devidos terminais de forma a evitar contato acidental;
- Verificação das sinalizações na central, sendo o LED vermelho para transmissão, os LEDs amarelo para alarme, pré-alarme, ativa/desativa sirene, falha, desabilitação, retardo, buzzer e o LED verde para fonte (alimentação elétrica);
- Verificação do som emitido pela central através do buzzer em caso de alarme e em caso de falha;

#### **CENTRAL DE ALARME DE INCÊNDIO ANALÓGICA**

## **CYGNUS-SE**

- Verificação que os alarmes são memorizados na central e registrados em seu log de eventos, bem como que a sinalização de alarme somente é eliminada com a correção do dispositivo em alarme e reset da central;
- Verificação que a indicação de falha na central somente será eliminada com a correção do evento causador da falha e o RESET da central;
- Verificar que com as baterias conectadas e ao desligar a fonte através da chave liga/desliga ou disjuntor que alimenta a central, ela sinaliza em seu display uma falha da rede elétrica e o LED de falha é ativado;
- Verificar que ao acionar o alarme manual da central, se as baterias não estiverem conectadas ou com a tensão acima de 20Vcc, a central indicara em seu display a sinalização de baterias descarregadas;
- Verificar que com as baterias desligadas e com os circuitos de laço e comandos conectados a central, ela não apresenta oscilações em sua rede endereçável superior a 32VCC ou inferior a 24VCC;
- Verificar se ao lado da central ou dentro da mesma foi fixado o procedimento de como operar a central em caso de alarme;
- Verificar se as baterias utilizadas para o sistema estão de acordo com a planilha de cálculo da bateria do anexo B da ABNT NBR 17.240:2010.

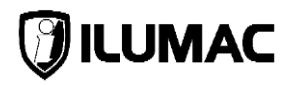

# **11 OPERAÇÃO DA CENTRAL**

# **11.1 Condições de Funcionamento**

A central apresenta as seguintes condições de funcionamento:

- **1) Sistema normal:** a central está em estado normal de vigília do sistema;
- **2) Em instalação:** a central não indica a falha de remoção e/ou inclusão de dispositivos;
- **3) Alarme de incêndio:** 
	- **a. Pré Alarme:** indicado através de um LED quando um detector analógico indica a central um nível de sensibilidade superior a configurada para ele. A central indica qual o dispositivo está em estado de pré alarme em seu display, mas não aciona o buzzer interno, os dispositivos de saída ou sirenes.
	- **b. Alarme:** indicado através de um LED quando um dispositivo digital é acionado e/ou quando um dispositivo analógico atinge a sensibilidade igual ou menor a configurada. A central indica qual o dispositivo gerou o primeiro acionamento, ativa o buzzer interno e todos os dispositivos de saída ou sirenes (caso exista alguma configuração de retardo, o tempo programado é respeitado antes da ativação dos dispositivos). Quando essa condição é acionada, o LED de pré-alarme também é acionado.
	- **c. Alarme manual:** condição indicada através do LED da tecla ATIVA/DESATIVA SIRENE quando está é pressionada. Ativa o buzzer interno e todos os dispositivos de saída ou sirenes (não respeita a configuração de retardo).
- **4) Falhas:** condição indicada através do acionamento do LED de falha, buzzer interno e através da indicação no display identificando a falha específica, para a correção imediata.
- **5) Desabilitação:** indicado através do LED no painel da central quando alguma função da central está desabilitada. As possibilidades de desabilitações na central são: laços, dispositivos, sirenes, relé auxiliar de alarme e relé de falha. Os recursos desabilitados não afetam os demais em condições de alarme de incêndio ou falha.
Cada uma das condições possui sinalizações sonoras e visuais no painel da central e prioridades diferentes de exibição, de acordo com a indicação abaixo:

- **1) Alarme;**
- **2) Falhas;**
- **3) Pré-alarme;**
- **4) Sistema normal;**

## **11.2 Operação em Sistema Normal**

A operação da central em sistema normal possui 2 (dois) modos de funcionamento:

Modo Instalação: Este modo de funcionamento é recomendado para uso apenas durante a instalação e configuração, pois, não indica falhas de dispositivo incluídos ou removidos. A central mantém a comunicação com os dispositivos da rede, incluindo e excluindo automaticamente os dispositivos reconhecidos ou não no laço ativo (desde que a central não esteja em alarme).

Modo Normal: Após a instalação e antes do comissionamento do sistema ser efetuado, é necessária a alteração do modo de funcionamento da central. Para isso, o "modo instalação" deve ser desligado. Assim, caso ocorra alguma falha com algum periférico, um novo dispositivo seja instalado ou o rompimento do cabo do laço, a central irá sinalizar no display.

Para verificar o processo e desativar o MODO DA INSTALAÇÃO da central, siga o passo a passo indicado no item **9.7.5 – Modo de Funcionamento,** deste manual.

Com o MODO INSTALAÇÃO desativado, a central verifica o estado de todos os endereços configurados e indica caso algum dispositivo seja removido.

Após a entrega do sistema, o modo instalação deve ser mantido desativado, caso contrário a central não indicará falha de comunicação quando houver algum problema em algum endereço instalado.

Durante a instalação ou manutenção, para execução de testes, pode-se ativar novamente o MODO INSTALAÇÃO.

## **11.3 Acionamento do Alarme Manual**

**INFORMAÇÃO:** Essa função requer o nível 2 de acesso – Operador – ou superior.

Este comando é gerado pelo acionamento manual da tecla "ATIVA/DESATIVA SIRENE" do painel.

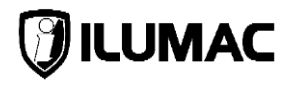

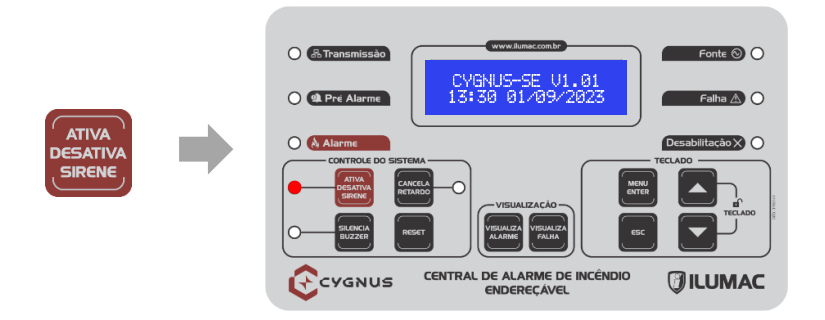

O comando de alarme através da tecla ATIVA/DESATIVA SIRENE atua independente da configuração de retardos, acionando todas as sirenes, sinalizadores, módulos de saída e relés de saída da placa CPU de forma instantânea. Este comando é reconhecido e alarmado com prioridade acima de todos os outros.

**IMPORTANTE:** caso o LED de retardo esteja aceso, indica que a central está em contagem regressiva para o acionamento das sirenes. Caso a tecla ATIVA/DESATIVA SIRENE seja pressionada, o LED de retardo será apagado e o acionamento da sirene será DESATIVADO.

Após o acionamento, para desativá-lo basta pressionar a tecla "ATIVA/DESATIVA SIRENE".

## **11.4 Acionamento do Alarme**

Esta é a maior prioridade dentro do sistema, indicado através de um LED quando um dispositivo digital é acionado e/ou quando um dispositivo analógico atinge a sensibilidade igual ou menor que a configurada. A central indicará em seu display qual o dispositivo gerou o primeiro acionamento, ativará o buzzer interno e todos os dispositivos de saída ou sirenes (caso exista alguma configuração de retardo, o tempo programado é respeitado antes da ativação das saídas e dos dispositivos).

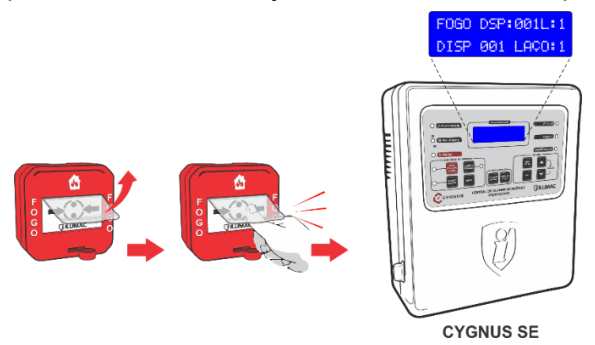

#### **CENTRAL DE ALARME DE INCÊNDIO ANALÓGICA**

#### **CYGNUS-SE**

Para cancelar o "Alarme" na central deve-se acionar a tecla "SILENCIA BUZZER" para silenciar o Buzzer interno da central, em seguida a tecla "ATIVA/DESATIVA SIRENE" para silenciar as sirenes.

Para a central retornar ao estado normal, o dispositivo que originou o comando de fogo deve voltar ao seu estado normal de funcionamento e a central ser reinicializada através da tecla "RESET".

**IMPORTANTE:** Os detectores automáticos de fumaça ou temperatura e módulos de entrada retornam ao estado normal de funcionamento através do RESET da central. Caso as condições que originaram o acionamento ainda existirem, o acionamento dos detectores ocorrerá novamente.

## **11.5 Acionamento do Pré alarme**

Esta condição é indicada através do LED de PRÉ ALARME quando um detector analógico, térmico ou de fumaça, indica a central uma sensibilidade maior que a configurada.

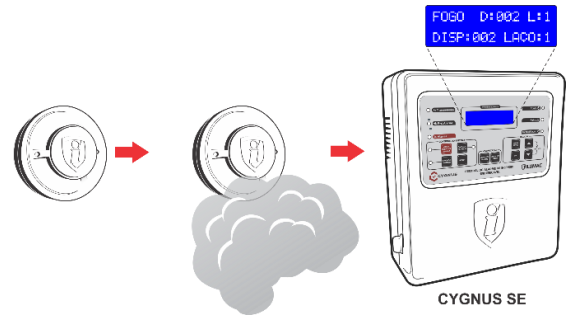

A central indica em seu display qual o dispositivo está em estado de pré alarme, porém, não aciona o buzzer interno, os dispositivos de saída ou sirenes.

Para a central retornar ao estado normal de funcionamento, o dispositivo que originou a indicação de pré alarme deve voltar ao seu estado normal e a central ser reinicializada através da tecla "RESET".

**ATENÇÃO:** Os detectores de fumaça ou temperatura analógicos não indicarão o estado de pré alarme através de seus LEDs de funcionamento. Estes dispositivos indicarão o acionamento APENAS quando o nível de sensibilidade programado para eles, via central, for alcançado.

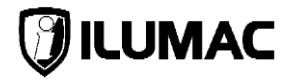

## **11.6 Silencia Buzzer (silenciar o buzzer interno)**

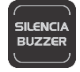

O Buzzer da central irá soar sempre que algum alarme ou falha for detectada e além da indicação sonora o LED dessa tecla irá acender, indicando o seu acionamento. Para silenciá-lo e desligar o LED utilize a tecla "SILENCIA BUZZER".

## **11.7 Desativa Sirene (silenciar sirenes)**

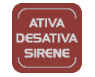

Para cancelar o alarme manual ou gerado pelos dispositivos e silenciar as sirenes, utilize a tecla "ATIVA/DESATIVA SIRENE". Após seu acionamento todas as sirenes deverão silenciar e o LED indicativo dessa tecla apagar.

Quando o LED indicativo de retardo estiver aceso, indicando que a contagem para o acionamento das sirenes está em andamento, ao utilizar a tecla DESATIVA SIRENE, o LED do retardo é apagado e o processo de acionamento é desativado.

Após um evento de alarme gerado pelos dispositivos mesmo acionando a tecla "ATIVA/DESATIVA SIRENE" o buzzer interno da central continuará soando. Para silenciá-lo, utilize a tecla "SILENCIA BUZZER".

**IMPORTANTE:** Caso o acionamento seja realizado através da tecla "ATIVA SIRENE", o buzzer interno da central será ativado. Apenas nesta situação, quando a tecla "DESATIVA SIRENE" é pressionada, o buzzer interno também é desligado.

## **11.8 Reset (reiniciar a central)**

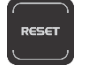

Após a ocorrência de algum evento na central, como alarme ou falha para sua normalização e/ou controle da situação, é necessário reiniciar a central para que ela retorne à operação normal, apertando a tecla "Reset".

**IMPORTANTE:** Para que a central volte ao sistema normal de funcionamento, é necessário verificar qual a origem do alarme ou falha. Para isso, desative os acionadores manuais que foram acionados, verifique se o ambiente já está sem resíduos de fumaça ou calor, sane as falhas e demais fontes de acionamento, caso contrário, a central não retornará à operação normal.

Durante o processo de RESET todos os LEDs do painel da central são acionados, possibilitando a verificação de seu funcionamento

#### **11.9 Visualizar Falhas e Alarmes**

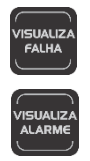

Após a ocorrência de algum alarme gerado por dispositivos ou falha na central, o display exibe apenas a primeira ocorrência. Caso outros eventos ocorram, para a sua visualização deve-se utilizar as teclas VISUALIZA ALARME ou VISUALIZA FALHA.

Ao se pressionar, por exemplo, a tecla VISUALIZA ALARME, o display exibirá a quantidade de ocorrências simultâneas ocorrendo no sistema, como ilustrado na imagem abaixo:

> VISUAL, ALARMES QTD ALARMES 004

E em seguida, automaticamente, exibe o primeiro evento ocorrido. Para navegar entre os eventos ocorridos, utilize a tecla VISUALIZA ALARME. A cada clique, um evento diferente é exibido.

F060 D:011 L:1 F060 D:002 L:1 **VISUALIZA** DISP:011 LACO:1 **ALARME** 

Para a verificação das falhas simultâneas, siga as mesmas orientações citadas para a verificação dos alarmes simultâneos.

## **11.10 Falhas na central**

A central indica as falhas quando, durante a supervisão, identifica uma das falhas listadas a nos pontos abaixo.

**IMPORTANTE:** Caso a central esteja em condição de alarme de incêndio, as falhas indicadas abaixo não serão exibidas, mas, serão registradas:

- Falha na saída de sirenes convencionais;
- Falha no sistema da central;
- Falha nos laços.

Para a verificação dessas falhas, utilize a tecla VISUALIZA FALHA.

**ATENÇÃO:** Quando a central indica alguma falha, ela manterá essa indicação mesmo que a falha seja corrigida. Para que a central retorne ao modo de funcionamento normal, é necessária à sua reinicialização através da tecla RESET.

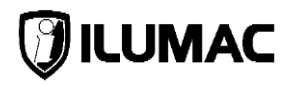

#### 11.10.1 Fuga à Terra

Indica que há alguma fuga de referencial de tensão no cabeamento da rede endereçável e/ou sirenes com o aterramento.

Acende o LED indicativo de "Falha" do painel, emite a sinalização sonora do buzzer interno e informa no display o evento "FALHA FUGA TERRA".

Aperte a tecla SILENCIA BUZZER, para silenciar o Buzzer, e verifique o problema imediatamente. Após corrigir o problema reinicialize a central, através da tecla RESET.

#### 11.10.2 Laço em Curto

A indicação de curto no laço pode ser provocada pelas seguintes condições:

- Um curto-circuito físico na fiação, entre os condutores positivo e o negativo;
- Uma ligação invertida em algum dispositivo;
- Um dispositivo da rede em curto e/ou com defeito;

Nesta situação a central entrará automaticamente em proteção, desligando a alimentação do laço que apresentou o curto. Na sequência, acenderá o LED indicativo de "Falha" do painel, emitirá uma sinalização sonora através do buzzer interno e informa no display o evento "FALHA LACO: X EM CURTO".

Aperte a tecla SILENCIA BUZZER, para desativar a sinalização sonora e verifique o problema imediatamente. Após corrigir o problema reinicialize a central, através da tecla RESET, para que a central retorne ao modo normal de funcionamento.

#### 11.10.3 Falha de Comunicação do Laço

Esta falha é indicada quando a placa CPU da central não consegue se comunicar com algum dos laços. Assim, a central sinalizará "FALHA LACO: X FALHA COMUN." no display. Na sequência acenderá o LED indicativo de "Falha" do painel e emitirá uma sinalização sonora através do buzzer interno.

Aperte a tecla SILENCIA BUZZER, para desativar a sinalização sonora e verifique o problema imediatamente. Após corrigir o problema reinicialize a central, através da tecla RESET, para que a central retorne ao modo normal de funcionamento.

#### 11.10.4 Falha de Comunicação de Dispositivos – Removidos

Esta falha ocorre quando a central está em modo normal de transmissão (com o modo instalação desligado), e algum dos dispositivos programados e configurados na central não responde o protocolo de comunicação.

#### **CYGNUS-SE**

Nesta situação a central irá sinalizar a falha de comunicação de um ou mais dispositivos da rede endereçável que não estão respondendo aos comandos enviados por ela, mostrando o número do endereço e nome no display da central.

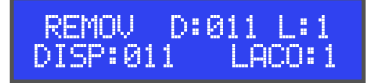

Além da informação no display, o LED de "Falha" acenderá e a sinalização sonora, através do buzzer interno, começará a tocar.

Aperte a tecla SILENCIA BUZZER, para desativar a sinalização sonora e verifique o problema imediatamente. Após corrigir o problema reinicialize a central, através da tecla RESET, para que a central retorne ao modo normal de funcionamento.

#### 11.10.5 Falha de Dispositivos em Excesso – Incorreto

Esta falha ocorre quando a central está em modo normal de transmissão (com o modo instalação desligado), e ela encontra dispositivos instalados fisicamente no laço, porém, não configurados corretamente.

Nesta situação a central irá sinalizar a falha "INC" de um ou mais dispositivos da rede endereçável que estão conectados ao laço, porém, não estão configurados corretamente na central, mostrando o número do endereço e o laço onde está conectado.

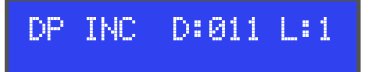

Além da informação no display, o LED de "Falha" acenderá e a sinalização sonora, através do buzzer interno, começará a tocar.

Aperte a tecla SILENCIA BUZZER, para desativar a sinalização sonora e verifique o problema imediatamente. Após corrigir o problema reinicialize a central, através da tecla RESET, para que a central retorne ao modo normal de funcionamento.

#### 11.10.6 Falha da Rede Elétrica

Caso ocorra uma falha no fornecimento da rede de energia elétrica, utilizada para alimentar a central, esta será sinalizada no display como "FALHA REDE ELETRICA".

Na sequência, acenderá o LED indicativo de "Falha" e apagará o LED indicativo "Fonte" do painel.

Aperte a tecla SILENCIA BUZZER, para desativar a sinalização sonora e verifique o problema imediatamente. Após corrigir o problema reinicialize a central, através da tecla RESET, para que a central retorne ao modo normal de funcionamento.

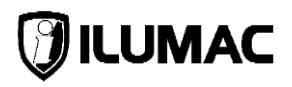

#### 11.10.7 Falha da Bateria

O controle das baterias é realizado pela central e ocorre em 3 níveis distintos:

- Baterias Ausentes caso a central seja ligada apenas com a rede elétrica, sem o uso das baterias ou quando as baterias são retiradas dela em funcionamento. A central indica em seu display "BATERIA AUSENTE", acende o LED de Falha, apaga o LED Fonte e o buzzer interno é acionado;
- Bateria em curto essa falha ocorre quando existe um curto-circuito no borne de saída para alimentação das baterias. A central indica em seu display "BATERIA EM CURTO", acende o LED de Falha, apaga o LED Fonte e o buzzer interno é acionado;
- Bateria defeito essa falha ocorre quando a tensão das baterias está inferior a, aproximadamente, 15Vcc. A central indica em seu display "BATERIA DEFEITO", acende o LED de Falha, apaga o LED Fonte e o buzzer interno é acionado;

As falhas abaixo são exibidas apenas quando NÃO EXISTE ALIMENTAÇÃO da rede elétrica na central:

- Tensão da bateria baixa Indicado nos casos em que as baterias estejam abaixo dos valores mínimos aceitáveis (abaixo de 22Vcc). O display exibe a informação de "BATERIA TENSÃO BAIXA". Neste momento o LED "Falha" irá acender, o LED "Fonte" irá apagar e o buzzer interno será acionado.
- Bateria Descarregada Quando a tensão das baterias estiver abaixo do mínimo aceitável para garantir o funcionamento da central (abaixo de 20Vcc), esta é sinalizada no display como "BATERIA DESCARREGADA". A central entra em modo proteção desligando todas as saídas da central, acendendo o LED "Falha" e apagando o LED "Fonte".

## **CYGNUS-SE**

## **12 DIAGRAMA ORIENTATIVO DE UM SISTEMA SDAI**

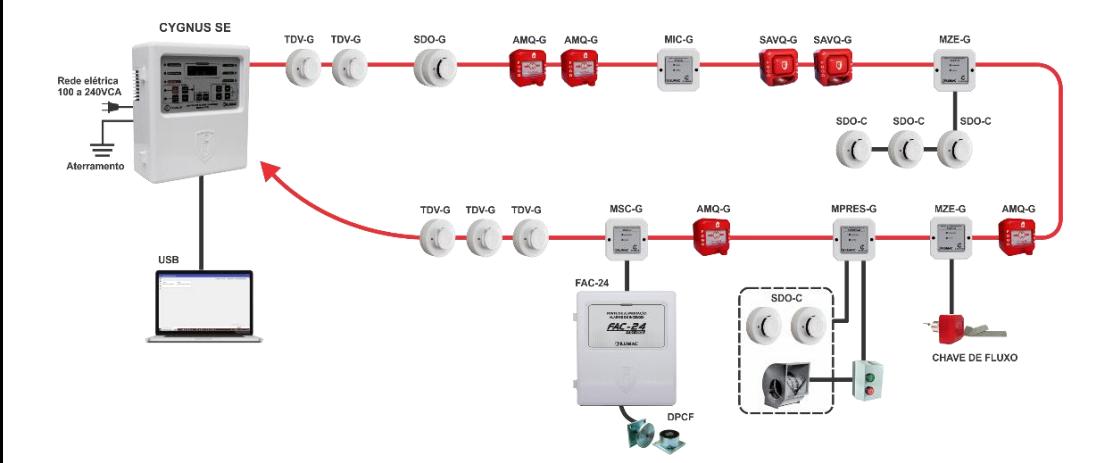

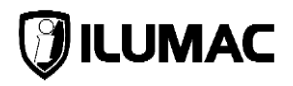

## **13 PROBLEMAS E SOLUÇÕES**

Frente a qualquer problema encontrado durante a instalação ou manutenção, os seguintes procedimentos básicos servem para identificar a origem do problema de forma simples e direta, e se necessário consulte o nosso **suporte técnico**.

Nossos contatos estão logo abaixo, e se preferir, basta apontar a câmera do seu celular para o QR Code abaixo que você será direcionado automaticamente para uma conversa com os nossos técnicos de suporte, via WhatsApp.

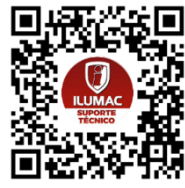

**SUPORTE TÉCNICO ILUMAC Via telefone: (14) 3213-1100 Via WhatsApp: (14) 9.9905-8200 Via e-mail: sat@ilumac.com.br**

*Em nenhuma situação tente: alterar as conexões de placas ou de cabos internos, tente executar reparo ou deixe que qualquer pessoa sem autorização da ILUMAC execute qualquer reparo no equipamento.*

## **13.1 Defeito na Central**

A central além de sinalizar alarme também sinaliza falhas no sistema. Por isso, muitas vezes temos a percepção de que a central ao sinalizar falha demonstra que ela esteja com defeito, mas isso pode ser um engano. A maior parte dos problemas de funcionamento de uma central são causados por falha no cabeamento ou por infraestruturas incorretas.

Sendo assim, para identificar se a central possui algum defeito, siga os passos abaixo:

- 1) Desligue a central, desconecte todos os cabos, mantendo apenas os cabos das baterias, ative o "MODO INSTALAÇÃO" e religue a central;
- 2) Aguarde alguns segundos, até que ela inicie e informe no display "CYGNUS-SE V1.01". O LED de transmissão deverá permanecer aceso normalmente, o que comprova que a central não possui nenhum defeito. Assim será necessário investigar todo o sistema, pois o defeito pode estar em algum dispositivo e/ou cabeamento;
- 3) Caso a central acuse alguma falha ou apresente algum problema de funcionamento com todos os cabos desconectados, ela provavelmente está com defeito. Assim, será necessário entrar em contato com nosso suporte técnico para receber as devidas orientações;

## **13.2 Possíveis Defeitos e Soluções**

#### 13.2.1 A central não está ligando somente pela rede elétrica

- 1) Verifique se o disjuntor do circuito que alimenta a fonte da central está ligado e se há tensão chegando e saindo dos bornes dele;
- 2) Verifique se há tensão chegando nos bornes de entrada da rede elétrica, na placa fonte;
- 3) Verifique se a chave de liga/desliga da fonte está na posição "ligado";
- 4) Por fim, verifique se o fusível de entrada não está aberto;

#### 13.2.2 A central não está ligando somente pelas baterias

- 1) Verifique se as baterias estão conectadas na placa CPU, se estão em série e se não há mau contato nas conexões;
- 2) Verifique se as baterias estão com tensão adequada para o funcionamento ou se estão danificadas;
- 13.2.3 Ao desligar a rede elétrica a central desliga ao invés de continuar funcionando através das baterias
- 1) Verifique se as baterias estão corretamente conectadas;
- 2) Verifique se os cabos das baterias estão firmemente conectados nos bornes da placa da central e nas baterias;
- 3) Verifique se as baterias apresentam tensão superior à 22Vcc e se permanecem com esta tensão quando conectadas na central. Caso a tensão caixa ao conectá-la, uma ou mais baterias estão danificadas, necessitando ocorrer a substituição;

#### 13.2.4 A central está indicando "SAIDA SIRENE EXT ABERTA"

- 1) Verifique se não houve o esquecimento de instalar o resistor de 10kΩ 1/4W no final do cabeamento das sirenes convencionais. Caso não seja usado, o resistor deve ser mantido conectado nos bornes da placa da central;
- 2) Verifique se o cabo do circuito de sirenes convencionais não está solto no borne da placa da central;
- 3) Verifique se algum condutor do circuito de sirenes convencionais não está rompido;

# **ILUMAC**

#### 13.2.5 A central está indicando "SAIDA SIRENE EXT EM CURTO"

- 1) Com a central desligada, solte os cabos da rede de sirenes convencionais dos bornes da placa CPU e instale um resistor de 10kΩ 1/4W. Se ao ligar a central, o display informar "Sistema Normal", isso será um indicativo de que há um curto na rede de sirenes, podendo ser por:
	- a) Um curto entre os condutores positivo e negativo;
	- b) Ter havido a instalação de alguma sirene com os polos invertidos;
	- c) Uma avaria em alguma sirene;
	- d) Utilização de resistor com valor incorreto e/ou que o resistor esteja em curto;
- 2) Se sem os cabos das sirenes convencionais acoplados na CPU, continuar informando a mensagem de falha, é indicativo de problemas na central e neste caso deve-se entrar em contato com o nosso time de suporte técnico;

#### 13.2.6 A saída de sirenes convencionais não está acionando

- 1) Verifique se a saída auxiliar de sirenes está habilitada no menu "VISUAL. DESAB.";
- 2) Verifique se não há retardo configurado para a saída de sirenes convencionais através do menu "RETARDO SAÍDAS";
- 3) Teste a rede de sirenes diretamente nas baterias para confirmar se o problema não é com as sirenes;

#### 13.2.7 A Central não está Endereçando Dispositivos

- 1) Verifique se está sendo utilizado o laço 1 da central;
- 2) Verifique se não há algum mau contato no cabo entre o laço da placa central e o dispositivo;
- 3) Confirme se o jumper de programação está fechado;
- 4) Verifique se o dispositivo é compatível com a linha Cygnus;

#### 13.2.8 A central está indicando a mensagem "FUGA TERRA"

1) Com a central desligada, desconecte os cabos dos laços e ligue a central. Se ao ligar a mensagem não for mais exibida, é sinal de que o problema está no cabeamento. Por isso, verifique o cabeamento dos laços e também a sua infraestrutura, bem como a conexão com os dispositivos, procurando por locais onde a malha do cabo possa estar causando fuga para a infraestrutura ou outras massas;

#### **14 TERMO DE GARANTIA**

Certificamos a qualidade dos nossos equipamentos uma vez que são projetados e produzidos conforme as normas técnicas vigentes e dentro dos melhores padrões de qualidade, assim oferecemos a garantia contra defeitos de fabricação, nas seguintes condições:

- 1) A ILUMAC oferece aos usuários de seus produtos a Garantia Legal de 90 dias para bens duráveis e de 30 dias para bens não-duráveis, conforme artigo 26, II do código defesa do consumidor, contados da data de emissão da nota fiscal de venda ao cliente final;
- 2) Oferecemos também uma Garantia Adicional para bens duráveis de mais 21 (vinte e um) meses após o término da garantia legal, totalizando 24 (vinte e quatro) meses;
- 3) O prazo de garantia será contado da data de emissão da Nota Fiscal de Venda para o usuário final;
- 4) Esta garantia implica na troca gratuita das partes, peças e componentes que apresentarem defeito de fabricação, além da mão de obra utilizada nesse reparo. Caso não seja constatado defeito de fabricação, e sim defeito (s) proveniente (s) de uso inadequado, o adquirente arcará com estas despesas, além do frete;
- 5) Constatado defeito, o consumidor / usuário deverá imediatamente entrar em contato com o Serviço de Atendimento ao Cliente da ILUMAC pelo telefone (14) 3213-1100 ou pelo e-mail sat@ilumac.com.br, que informará os procedimentos de envio para atendimento da garantia na fábrica em Bauru, Estado de São Paulo. Somente a fabricante está autorizada a examinar e sanar o defeito durante o prazo de garantia aqui previsto. Se isto não for respeitado esta garantia perderá sua validade, pois o produto será considerado como violado;
- 6) Os serviços de garantia serão realizados em nossa fábrica de Bauru, Estado de São Paulo, sendo que as despesas de frete, seguro e embalagem, uma vez decorridos o prazo de 90 (noventa) dias da garantia legal, não estarão acobertadas por este Termo e serão de responsabilidade exclusiva do consumidor/usuário;

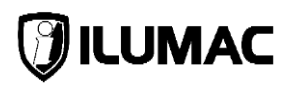

- 7) Todo produto encaminhado para reparo deverá vir acompanhado da nota fiscal de remessa para conserto ou com carta de remessa no caso de pessoa física ou entidade isenta de inscrição estadual, acompanhado da Nota Fiscal de Compra para validar a garantia;
- 8) A garantia perderá totalmente sua validade se ocorrer qualquer das hipóteses a seguir:
	- a) Se o defeito não for de fabricação, mas sim, ter sido causado pelo adquirente ou terceiros estranhos ao fabricante;
	- b) Se o equipamento sofrer intervenção de terceiros não autorizados, for fraudado, bem como se apresentar alterações no seu circuito original, modificações em sua estrutura mecânica ou incorporação de outros equipamentos sem prévia autorização por escrito;
	- c) Se os danos ao produto forem oriundos de acidentes, sinistros e agentes da natureza (raios, inundações, desabamentos etc.);
	- d) Danos ou defeitos causados por tensão na rede elétrica (sobretensão provocada por acidentes ou flutuações excessivas na rede) descargas elétricas, diferenças de tensão e/ou frequência, corrosão, temperatura excessiva no local de instalação, submetidos a excesso de umidade ou contato direto ou indireto com água, ou por outras condições anormais de utilização;
	- e) Instalação/uso em desacordo com o Manual do Usuário, ligações em tensões incorretas, falta de aterramento, armazenamento inadequado, instalação em locais com água ou umidade e fora do grau de proteção suportada pelo equipamento;
	- f) Avarias de transporte, inabilidade ou negligência no conhecimento de normas técnicas para uso e instalação do equipamento, manipulação e ou falta de observância das nossas especificações técnicas, falta de manutenção, falta de conhecimento para utilizar e/ou instalar o equipamento;
	- g) Decorrente do desgaste natural das partes, peças e componentes;
	- h) Se o produto tiver sofrido influência de natureza química, elétrica, animal ou eletromagnética;
- i) Se a etiqueta com o número de série do produto houver sido retirada, adulterada ou rasurada;
- j) Se o aparelho tiver sido violado;
- k) Envio do produto incompleto para a assistência técnica (somente partes ou placas do produto);
- 9) Não estão incluídos em nossa garantia:
	- a) Serviços de instalação, configuração e manutenção no local da instalação;
	- b) Visitas aos locais de instalação para localização de problemas, e orientações técnicas;
	- c) Assessorias técnicas ou qualquer orientação em campo. O cliente que desejar atendimento no local da instalação deverá consultar antecipadamente nosso departamento técnico, sobre a disponibilidade e valores deste serviço. Oferecemos os serviços de suporte e orientação técnica gratuitos pelas vias: telefone, App de mensagens, chat e e-mail;
- 10) Peças que se desgastam naturalmente com uso (ex.: lâmpadas, fusíveis, vidros, baterias e outros materiais de natureza semelhante), são cobertos apenas pela garantia legal de 30 dias, conforme artigo 26, II do código defesa do consumidor para bens não-duráveis;
- 11) O fabricante/fornecedor não se responsabiliza pelo mau funcionamento dos equipamentos, que decorra da inobservância das: normas técnicas aplicáveis aos serviços de instalação, falta de conhecimento das instruções contidas no manual de instalação, uso de materiais de instalação inadequado ou de baixa qualidade, ausência de conhecimento técnico necessário para instalações dos equipamentos;
- 12) A ILUMAC garante a reposição e disponibilidade de peças para reparo de seus produtos por 5 (cinco) anos a contar da data de fabricação e/ou descontinuidade do modelo adquirido;
- 13) Este certificado de garantia é válido somente no território brasileiro;

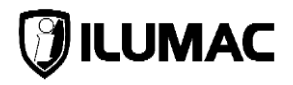

## **14.1 Considerações Finais**

- 1) O limite para o preenchimento e validação da garantia é de 60 dias **após a emissão da Nota Fiscal**;
- 2) Todos os Produtos possuem Garantia Legal de 90 dias;
- 3) A ILUMAC garante a qualidade e o funcionamento de seus produtos, desde que todas as orientações técnicas de nossos manuais e normas técnicas vigentes (ABNT NBR 17240:2010 / NBR 5410:2004 / NBR ISO 7240 / 10898:2023) sejam seguidas;
- 4) Nossos produtos são projetados e fabricados para ser instalados por técnicos habilitados ou qualificados e treinados para realizar tais serviços;
- 5) A garantia só será validada se este formulário for preenchido totalmente (Razão Social, CNPJ, Endereço da Obra e Dados do Instalador), assinado pelo responsável e enviado para o e-mail ou endereço abaixo:

Endereço de e-mail: [sat@ilumac.com.br](mailto:sat@ilumac.com.br) Endereço: Rua Joaquim Radicopa, nº 2-38 – Jardim Petrópolis – Bauru/SP – CEP: 17064-100.

\_\_\_\_\_\_\_\_\_\_\_\_\_\_\_\_\_\_\_\_\_\_\_\_\_\_\_\_\_\_\_\_\_\_\_\_\_\_\_\_\_\_\_\_\_\_\_\_ Assinatura do Responsável pelo Preenchimento

#### **ANOTAÇÕES:**

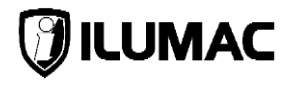

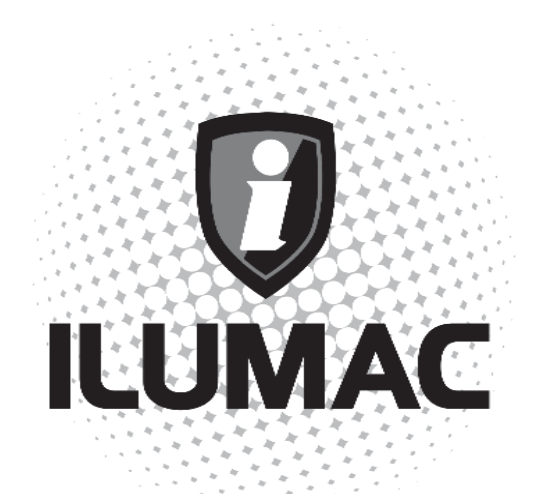

## **WWW.I LUMAC.COM.BR**

CNPJ: 02.818.676/0001-12 sac@ilumac.com.br (14) 3213-1100

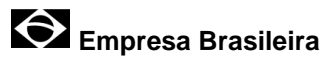

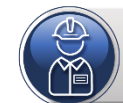

**NOSSOS PRODUTOS DEVEM SER INSTALADOS E CONFIGURADOS** POR TÉCNICOS QUALIFICADOS.